# **pyQms Documentation**

*Release 0.5.0-beta*

**Johannes Leufken, Anna Niehues, L. Peter Sarin, Michael Hippler,** 

**Jul 06, 2021**

# **Contents**

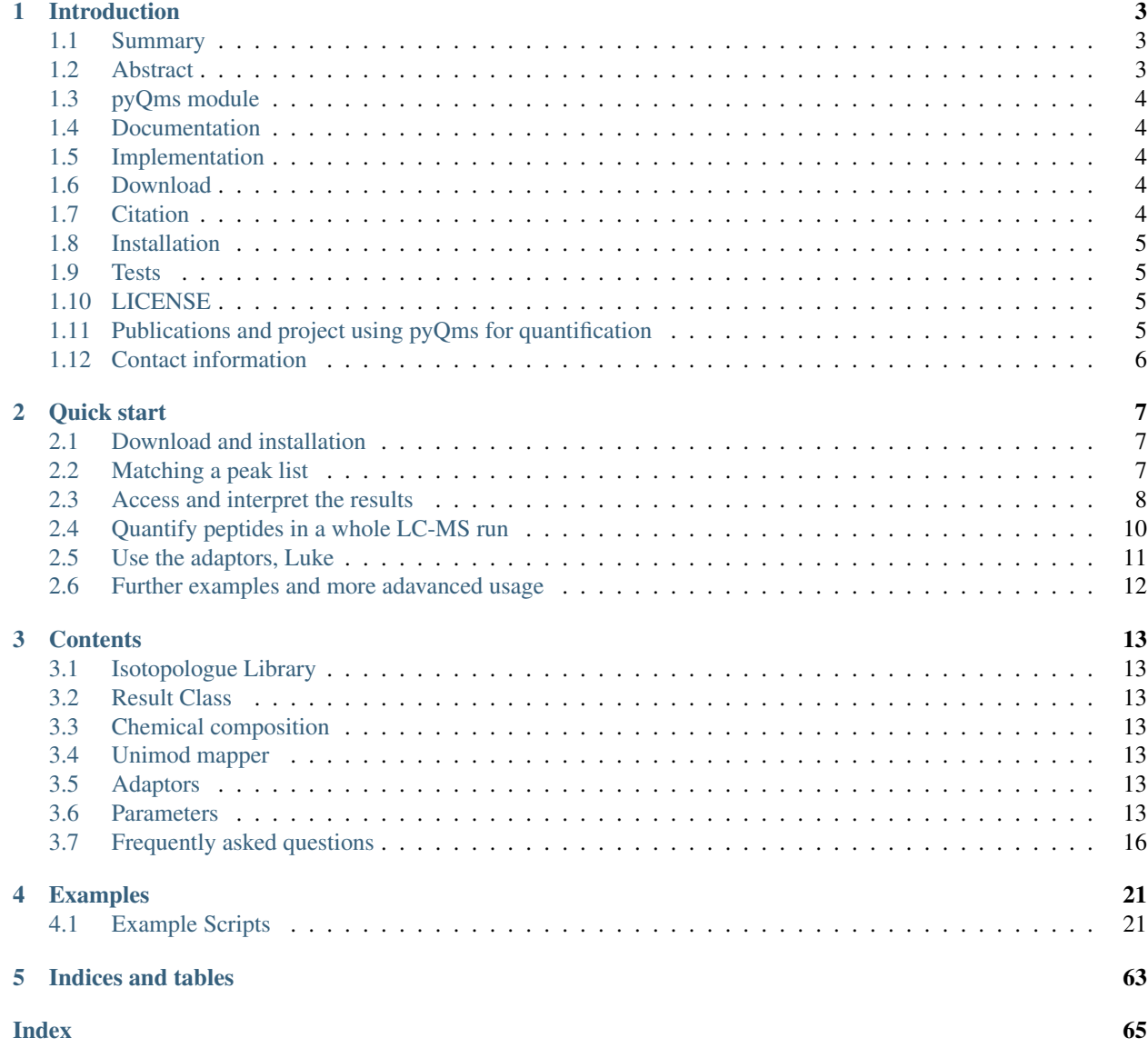

The latest Documentation was generated on: Jul 06, 2021

# CHAPTER 1

## Introduction

<span id="page-6-0"></span>*pyQms enables universal and accurate quantification of mass spectrometry data*

# <span id="page-6-1"></span>**1.1 Summary**

pyQms is an extension to Python that offers amongst other things

- a) fast and accurate quantification of all high-res LC-MS data
- b) full labeling and modification flexibility
- c) full platform independence

# <span id="page-6-2"></span>**1.2 Abstract**

Quantitative mass spectrometry (MS) is a key technique in many research areas (Yates III et al. 2009), including proteomics, metabolomics, glycomics, and lipidomics. Because all of the corresponding molecules can be described by chemical formulas, universal quantification tools are highly desirable. Here we present pyQms, an open-source software for accurate quantification of all types of molecules measurable by MS. pyQms uses isotope pattern matching which offers accurate quality assessment of the quantification and the ability to directly incorporate mass spectrometer accuracy. pyQms is, due to its universal design, applicable to every research field, labeling strategy, and acquisition technique. This opens ultimate flexibility for researchers to design experiments employing innovative and hitherto unexplored labeling strategies. Importantly, pyQms performs very well to accurately quantify partially labeled proteomes in large-scale and high-throughput, the most challenging task for a quantification algorithm.

– Leufken, J., Niehues, A., Hippler, M., Sarin, L. P., Hippler, M., Leidel, S. A., and Fufezan, C. (2017) pyQms enables universal and accurate quantification of mass spectrometry data. MCP In Press

Link to manuscript.

<http://www.mcponline.org/content/early/2017/07/20/mcp.M117.068007.abstract>

# <span id="page-7-0"></span>**1.3 pyQms module**

At its core, pyQms is a Python module that allows a isotope pattern library to be initialized and any list of (mz, intensity) to be matched against the library, yielding a mScore.

# <span id="page-7-1"></span>**1.4 Documentation**

<http://pyqms.readthedocs.io/en/latest/>

# <span id="page-7-2"></span>**1.5 Implementation**

pyQms requires Python3.4+ .

The module is freely available on pyqms.github.io or pypi, published under MIT LGPL and requires no additional modules to be installed. For fast spectra from mzML access we recommend pymzML (Bald et al. 2012). For example scripts it is necessary to install pymzML as well or change the code for alternated spectra access. For some scripts also the openpyxl module is required.

# <span id="page-7-3"></span>**1.6 Download**

#### Get the latest version via github

<https://github.com/pyQms/pyQms>

# <span id="page-7-4"></span>**1.7 Citation**

Please cite us when using pyQms in your work.

The original publication can be found here: Leufken, J., Niehues, A., Hippler, M., Sarin, L. P., Hippler, M., Leidel, S. A., and Fufezan, C. (2017) pyQms enables universal and accurate quantification of mass spectrometry data. Mol. Cell. Proteomics 16, 1736–1745

### **1.7.1 Full article**

<http://www.mcponline.org/content/16/10/1736>

### **1.7.2 Early access article version**

<http://www.mcponline.org/content/early/2017/07/20/mcp.M117.068007.abstract>

## **1.7.3 DOI**

10.1074/mcp.M117.068007

# <span id="page-8-0"></span>**1.8 Installation**

Install requirements:

```
user@localhost:~$ cd pyqms
user@localhost:~/pyqms$ pip3.4 install -r requirements.txt
```
Install pyQms:

```
user@localhost:~/pyqms$ python3.4 setup.py install
```
pyQms can be also be installed via pip:

pip install pyqms

(You might need administrator privileges to write in the Python site-package folder. On Linux or OS X, use `sudo python setup.py install` or write into a user folder by using this command `python setup. py install --user`. On Windows, you have to start the command line with administrator privileges.)

### **1.8.1 pyQms docs recompiling and extending**

You will require sphinx and other packages to build the documentation from scratch. We recommend to use a Python virtual environment for easy installation and use.

# <span id="page-8-1"></span>**1.9 Tests**

Run nosetests in root folder. You might need to install [nose](https://nose.readthedocs.org/en/latest/) for Python3 first. Then just execute:

user@localhost:~/pyqms\$ nosetests3

to test the package.

# <span id="page-8-2"></span>**1.10 LICENSE**

This software is under MIT license, please refer to LICENSE for full license.

# <span id="page-8-3"></span>**1.11 Publications and project using pyQms for quantification**

- Hohner, R., Barth, J., Magneschi, L., Jaeger, D., Niehues, A., Bald, T., Grossman, A., Fufezan, C., and Hippler, M. (2013) The Metabolic Status Drives Acclimation of Iron Deficiency Responses in Chlamydomonas reinhardtii as Revealed by Proteomics Based Hierarchical Clustering and Reverse Genetics. Mol. Cell. Proteomics 12, 2774–2790 [Pubmed](https://www.ncbi.nlm.nih.gov/pubmed/23820728)

- Barth, J., Bergner, S. V., Jaeger, D., Niehues, A., Schulze, S., Scholz, M., and Fufezan, C. (2014) The Interplay of Light and Oxygen in the Reactive Oxygen Stress Response of Chlamydomonas reinhardtii Dissected by Quantitative Mass Spectrometry. Mol. Cell. Proteomics 13, 969–989 [Pubmed](https://www.ncbi.nlm.nih.gov/pubmed/24482124)

- Kukuczka, B., Magneschi, L., Petroutsos, D., Steinbeck, J., Bald, T., Powikrowska, M., Fufezan, C., Finazzi, G., and Hippler, M. (2014) Proton Gradient Regulation5-Like1-Mediated Cyclic Electron Flow Is Crucial for Acclimation to Anoxia and Complementary to Nonphotochemical Quenching in Stress Adaptation. Plant Physiol. 165, 1604–1617 [Pubmed](https://www.ncbi.nlm.nih.gov/pubmed/24948831)

- Alings, F., Sarin, L. P., Fufezan, C., Drexler, H. C. A., and Leidel, S. A. (2015) An evolutionary approach uncovers a diverse response of tRNA 2-thiolation to elevated temperatures in yeast. RNA 21, 202–212 [Pubmed](https://www.ncbi.nlm.nih.gov/pubmed/25505025)

- Bergner, S. V., Scholz, M., Trompelt, K., Barth, J., Gäbelein, P., Steinbeck, J., Xue, H., Clowez, S., Fucile, G., Goldschmidt-Clermont, M., Fufezan, C., and Hippler, M. (2015) STATE TRANSITION7-Dependent Phosphorylation Is Modulated by Changing Environmental Conditions, and Its Absence Triggers Remodeling of Photosynthetic Protein Complexes. Plant Physiol. 168, 615–634 [Pubmed](https://www.ncbi.nlm.nih.gov/pubmed/25858915)

- Hochmal, A. K., Zinzius, K., Charoenwattanasatien, R., Gäbelein, P., Mutoh, R., Tanaka, H., Schulze, S., Liu, G., Scholz, M., Nordhues, A., Offenborn, J. N., Petroutsos, D., Finazzi, G., Fufezan, C., Huang, K., Kurisu, G., and Hippler, M. (2016) Calredoxin represents a novel type of calcium-dependent sensor-responder connected to redox regulation in the chloroplast. Nat. Commun. 7, 11847 [Pubmed](https://www.ncbi.nlm.nih.gov/pubmed/27297041)

- Pfannmüller, A., Leufken, J., Studt, L., Michielse, C. B., Sieber, C. M. K., Güldener, U., Hawat, S., Hippler, M., Fufezan, C., and Tudzynski, B. (2017) Comparative transcriptome and proteome analysis reveals a global impact of the nitrogen regulators AreA and AreB on secondary metabolism in Fusarium fujikuroi. PLoS One in press, 1–27 [Pubmed](https://www.ncbi.nlm.nih.gov/pubmed/28441411)

# <span id="page-9-0"></span>**1.12 Contact information**

Please refer to:

Dr. Christian Fufezan Cellzome Molecular Discovery Research GlaxoSmithKline 69117 Heidelberg Germany eMail: [christian@fufezan.net](mailto:christian@fufezan.net)

# CHAPTER 2

## Quick start

# <span id="page-10-1"></span><span id="page-10-0"></span>**2.1 Download and installation**

Please *[Download](#page-7-3)* and install pyQms following these *[Installation](#page-8-0)* instructions. Please consider using a virtual environment (e.g. using the excellent [virtualenvwrapper\)](https://virtualenvwrapper.readthedocs.io/en/latest/) for using and developing pyQms.

# <span id="page-10-2"></span>**2.2 Matching a peak list**

Let's start with a most simple example: Matching a single peptide on a predefined peak list. Start a Python (3.4+) console and start quantifying in 4 steps:

First import pyQms:

**import pyqms**

Second, initialize an isotopologue library (pyqms.IsotopologueLibrary) using 'DDSPDLPK' as the example peptide (from BSA example file) and the charge state 2:

```
lib = pyqms.IsotopologueLibrary(
    molecules = [ 'DDSPDLPK' ],
     charges = \begin{bmatrix} 2 \end{bmatrix},
)
```
Third, match the library on the provided peak list. You can find a peak list here, which will produce a match with this peptide. Copy and paste the peak list into the Python console.

Fourth, use the pyqms. IsotopologueLibrary.match\_all() function to quantify the peptide using the peak list:

```
results = lib.match_all(
   mz_i_list = peak_list,
    file_name = 'test',
```

```
spec_id = 1165,spec\_rt = 29.10,
   results = None
)
```
Done! The peptide has been quantified in the given peak list. Please continue with the next section to learn how to access and process the results.

Note: The keyword arguments *file\_name*, *spec\_id* and *spec\_rt* are hardcoded in this example case. In the advanced examples, this information (as well as the peak list) is parsed from the mzML file directly.

# <span id="page-11-0"></span>**2.3 Access and interpret the results**

The results object represents the pyqms. Results class and is organized as a dictionary:

```
results.keys()
```
Will give the following output:

```
dict_keys(
    [
        m_key(
            file_name='test',
            formula=(C(37)H(59)N(9)O(16),
            charge=2,
            label_percentiles=(('N', '0.000'),)
        )
    ]
)
```
The keys of the pyqms. Results class are namedtuple() with the following field\_names:

- file\_name
- formula
- charge
- label\_percentiles

*file\_name* related to the original file name of the LC-MS/MS runs, *formula* is the molecular formula of the input molecule/peptide, *charge* refers to the charge state of the matched isotope envelope and *label\_percentile* indicates the labeling of the molecule. Default behaviour is to use the natural abundance of the element isotopes (default this fieldname is set to 0% artificical enrichment of nitrogen i.e. ('N','0.000') in a tuple of multiple possible labeling percentiles i.e. (('N','0.000'),).

Note: Every input molecule (e.g. peptide 'DDSPDLPK') will be converted to its molecular formula  $({\rm ^{\circ}C}(37)H(59)N(9)O(16))$  in [Hill notation](https://en.wikipedia.org/wiki/Hill_system) by pyQms. To map between the peptide and formula, please use the integrated lookups, i.e. *results.lookup['formula to molecule']* or results.lookup['molecule to formula']'. Please consider, that multiple molecules can have the same formula, therefor e.g. *results.lookup['formula to molecule']['C(37)H(59)N(9)O(16)']* is by default a list.

For each of the keys one will get the following dict:

```
{
    'data': [
       match(
            spec_id=1165,
            rt = 29.1,score=0.9606609710868856,
            scaling_factor=40.75802642055527,
            peaks=(
                 (443.7112735313511, 2517650.0, 1.0, 443.7112648946701, 62091), (444.
˓→21248374593875, 1156173.75, 0.4459422196277157, 444.2127374486285, 27689),
                 (444.71384916266277, 336326.96875, 0.12958327918547244, 444.
˓→7142840859656, 8046),
                 (445.21533524843596, 58547.0703125, 0.02805309805863953, 445.
˓→21582563050043, 1742)
            )
        \lambda],
    'max_score': 0.9606609710868856,
    'len_data': 1,
    'max_score_index': 0
}
```
The keys on the top level of this dictionary are:

- data
- max\_score
- len data
- max\_score\_index

While *len\_data* will indicate how many spectra were matched for the formula in the repective key, *max\_score* and *max\_score\_index* provides the maximum score, which was obtained during matching and the index of this match in the *data* list, respectively. The *data* list contains matches for all single spectra as namedtuple(). The following fieldnames are contained in each *match*:

- spec\_id
- rt
- score
- scaling factor
- peaks

Besides the given input information on the spectrum like the spectrum ID (*spec\_id*) and the retention time (*spec\_rt*) the mScore of the match is provided (*score*) as well as the determined amount/intensity of the molecule in the spectrum (*scaling\_factor*). Furthermore, detailed match information are given in *peaks*. This tuple contains for each peak of the isotopologue the following information in this order:

- The measured (and matched) m/z value of the isotope peak in the spectrum
- The measured intensity of the isotope peak in the spectrum
- The relative intensity of the isotopologue peak to the monoisotopic peak
- The calculated m/z value of the isotope peak of the input molecule
- The calculated intensity of the isotope peak of the input molecule

These information can be processed to further analyze, besides the mScore, the quality of the *match*.

Note: Please note, that measured m/z entry in *peaks* can be *None*, if this peak was not found in the input data.

We have now seen how peptides/molecules can be quantified and how the results can be accessed.

Note: The pyqms. Results class offers several functions to access, process and visualize the data. E.g. pyqms. Results.extract\_results() provides and iterator yielding *key*, *i*, *entry*. The *key* is the namedtuple() containing the molecules information, *i* is the position of *entry* in results[key]['data'] and *entry* is the *match* namedtuple().

## <span id="page-13-0"></span>**2.4 Quantify peptides in a whole LC-MS run**

This part will describe how to process a whole LC-MS/MS run and quantify multiple peptides in one batch. This example assumes you have started your Python console in the pyqms base folder.

For this example we will use pymzML, which is used to parse mzML files and retrieve the spectra and meta data used for quantification. pymzML will be installed as a requirement (See: *[Installation](#page-8-0)*).

We start again by importing pyQms and initializing a isotopologue library ( pyqms . IsotopologueLibrary ):

```
import pyqms
lib = pyqms.IsotopologueLibrary(
   molecules = [
       'HLVDEPQNLIK',
       'YICDNQDTISSK',
       'DLGEEHFK'
   ],
   charges = [2, 3, 4, 5],
)
```
We need to import pymzML and initialize the run. Note, that the path to the BSA1 mzML file ('data/BSA1.mzML') may have to be adjusted. This file can be downloaded using this example script *get\_example\_BSA\_file* (See: *[Get the](#page-24-2) [BSA example mzML file](#page-24-2)*) and can then be found under the 'data' folder in the pyqms base folder.

```
import pymzml
run = pymzml.run.Reader( 'data/BSA1.mzML' )
```
We now iterate over the spectra in the mzML file and quantify all peptides in all MS1 spectra. Before we start the loop we set the results variable to *None*. Please note, that the *results* variable is iteratively passed to pyqms. IsotopologueLibrary.match\_all(). This will lead to one *results* object, which combines quantifications for all peptides in every spectra. See also description above (see: *[access results](#page-11-0)*) or refer directly to the pyqms. Results: class :

```
results = None
for spectrum in run:
   scan_time = spectrum['scan time']
    spec_id = spectrum['id']if spectrum['ms level'] == 1:
        results = lib.match_all(
           mz_i_list = spectrum.centroidedPeaks,
            file name = 'BSA1',
            spec_id = spec_id,spec\_rt = scan\_time,
```

```
results = results
)
```
Note: pymzML centroids spectra if these are not already centroided, if *spectrum.centroidedPeaks* is accessed.

The *results* can now be accessed as described above (see: *[access results](#page-11-0)*). Furthermore the pyqms.Results class can be pickled:

```
import pickle
pickle.dump(
    results,
    open(
         'data/BSA1_pyQms_results.pkl',
         'wb'
    \lambda)
```
For further examples and how to use the adaptor functions, please refer to the next section.

# <span id="page-14-0"></span>**2.5 Use the adaptors, Luke**

The *[Adaptors](#page-16-5)* functions are useful for parsing a set of identified peptides (e.g. from [Ursgal](https://github.com/ursgal/ursgal) result files; [Ursgal docu](http://ursgal.readthedocs.io/en/latest/)[mentation\)](http://ursgal.readthedocs.io/en/latest/) including retention time information for determining the maximum intensity of every (identified) peptide in the LC-MS/MS measurement. Furthermore, adaptors can be added to e.g. read results of other analysis pipelines and tools.

The current adaptor to read [Ursgal](https://github.com/ursgal/ursgal) results can be used as follows for the shipped identification result file of the database search engine OMSSA. Please note, that if the adaptors are used one need to define fixed modifications like Carbamidomathylation as presented. This modification and the molecules will then be correctly formatted as input for pyqms:

```
import pyqms
import pyqms.adaptors
input_fixed_labels = {
    'C' : [
        {
            'element_composition' : {
                '0' : 1,
                'H' : 3,
                '14N' : 1,
                'C' : 2
            },
            'evidence_mod_name': 'Carbamidomethyl'
        },
    ]
}
formatted_fixed_labels, evidence_lookup, molecules = pyqms.adaptors.parse_evidence(
    fixed_labels = input_fixed_labels,
    evidence files = [ 'data/BSA1_ omssa_2_1_9_unified.csv' ],
)
```
The returned objects can be used a direct input for the pyQms pyqms. IsotopologueLibrary. The advantage of parsing evidence files is, that MS2 identification information is added to the results and can e.g. be used for defining

RT windows for a correct quantification of every peptide:

```
lib = pyqms.IsotopologueLibrary(
   molecules = molecules,
   charges = [1, 2, 3, 4, 5],
   fixed_labels = formatted_fixed_labels,
   evidences = evidence_lookup
)
```
# <span id="page-15-0"></span>**2.6 Further examples and more adavanced usage**

Please refer to the *[Example Scripts](#page-24-3)* section for more usage examples and ready-to-go Python scripts for quantification, data analysis and visualization.

# CHAPTER 3

# **Contents**

- <span id="page-16-1"></span><span id="page-16-0"></span>**3.1 Isotopologue Library**
- <span id="page-16-2"></span>**3.2 Result Class**
- <span id="page-16-3"></span>**3.3 Chemical composition**
- <span id="page-16-4"></span>**3.4 Unimod mapper**
- <span id="page-16-5"></span>**3.5 Adaptors**

## <span id="page-16-6"></span>**3.6 Parameters**

pyQms default params, parsed from current params.py file.

Note: This sphinx source file was auto-generated using pyqms/docs/parse\_params\_for\_docu.py, which parses pyqms/params.py Please do not modify this file directly, but rather the original parameter files!

```
>>> params = {
       'BUILD_RESULT_INDEX'' : True,
        'COLORS'' : {0.0: (37, 37, 37), 0.1: (99, 99, 99), 0.2: (150, 150, 150), 0.3:
˓→(204, 204, 204), 0.4: (247, 247, 247), 0.5: (203, 27, 29), 0.6: (248, 120, 72), 0.
˓→7: (253, 219, 121), 0.8: (209, 239, 121), 0.9: (129, 202, 78), 1: (27, 137, 62)},
        'ELEMENT_MIN_ABUNDANCE'' : 0.001,
```

```
'FIXED_LABEL_ISOTOPE_ENRICHMENT_LEVELS'' : {'15N': 0.994, '13C': 0.996, '2H':
\leftrightarrow0.994},
        'INTENSITY_TRANSFORMATION_FACTOR'' : 100000.0,
        'INTERNAL_PRECISION'' : 1000,
        'LOWER_MZ_LIMIT'' : 150,
        'MACHINE_OFFSET_IN_PPM'' : 0.0,
        'MAX_MOLECULES_PER_MATCH_BIN'' : 20,
        'MINIMUM_NUMBER_OF_MATCHED_ISOTOPOLOGUES'' : 2,
        'MIN_REL_PEAK_INTENSITY_FOR_MATCHING'' : 0.01,
        'MZ_SCORE_PERCENTILE'' : 0.4,
        'MZ_TRANSFORMATION_FACTOR'' : 10000,
        'M_SCORE_THRESHOLD'' : 0.5,
        'PERCENTILE_FORMAT_STRING'' : {0:.3f},
        'REL_I_RANGE'' : 0.2,
        'REL MZ RANGE'' : 5e-06,
        'REQUIRED_PERCENTILE_PEAK_OVERLAP'' : 0.5,
        'SILAC_AAS_LOCKED_IN_EXPERIMENT'' : None,
        'UPPER_MZ_LIMIT'' : 2000,
}
```
### **3.6.1 Descriptions**

### **REQUIRED\_PERCENTILE\_PEAK\_OVERLAP**

Defines the percentile how many theoretical and measured peaks must overlap so that the match is considered further. E.g. 0.5 dictates, that 2 of 4 peaks must ovelap

Default value: 0.5

#### **ELEMENT\_MIN\_ABUNDANCE**

Defines the minimum abundance of an element to be considered for the calculation of the isotopologue(s)

Default value: 0.001

### **MIN\_REL\_PEAK\_INTENSITY\_FOR\_MATCHING**

Defines the relative minimum peak intensity within an isotopologue to be considered for matching

Default value: 0.01

#### **REL\_I\_RANGE**

Defines the relative intensity error range. Represents the relative error to the most intense peak.

Default value: 0.2

#### **REL\_MZ\_RANGE**

Defines the relative m/z error range or the measuring precision of the used mass spectrometer. Is equal to the precision of the used machine in parts per million (ppm)

Default value: 5e-06

### **MZ\_SCORE\_PERCENTILE**

Defines the weighting between the m/z error and the intensity error for the total score. This weighting can be adjusted for different mass spectrometers, depending on whether m/z or intensity can be measured more accurately

Default value: 0.4

### **MINIMUM\_NUMBER\_OF\_MATCHED\_ISOTOPOLOGUES**

Number of isotopologue peaks that are required to yield a mScore. Very small molecules may yield only one isotope peak (monoisotopic peak) or the non-monoisotopic peaks have a very low abundance, so that they ware not considered for macthing

Default value: 2

#### **UPPER\_MZ\_LIMIT**

Defines the maximum m/z value to be considered by pyQms. Can be adjusted for better performance of pyQms or to limit for the measuring range of the used mass spectrometer

Default value: 2000

#### **LOWER\_MZ\_LIMIT**

Defines the minimum m/z value to be considered by pyQms. Can be adjusted for better performance of pyQms or to limit for the measuring range of the used mass spectrometer

Default value: 150

#### **MACHINE\_OFFSET\_IN\_PPM**

A mass spectrometer measuring error (constant machine/calibration dependent mass or m/z offset) can be defined here in parts per million (ppm)

Default value: 0.0

### **M\_SCORE\_THRESHOLD**

The minimum mScore, which should be reported. Typically a mScore above 0.7 yields a FDR below 1%. Lower mScore thresholds can be used to check for machine errors or to optimize matching of pulse-chase samples

Default value: 0.5

### **SILAC\_AAS\_LOCKED\_IN\_EXPERIMENT**

These aminoacids have always the defined fixed SILCA modification and their atoms are not considered when calculating a partially labeling percentile

Default value: None

### **PERCENTILE\_FORMAT\_STRING**

Defines the standard format string when formatting labeling percentile float. Standard format considers three floating points

Default value: {0:.3f}

### **INTERNAL\_PRECISION**

Defines the internal precision for float to int conversion

Default value: 1000

#### **MAX\_MOLECULES\_PER\_MATCH\_BIN**

Defines the number of molecules per match bin. Influences the matching speed

Default value: 20

### **MZ\_TRANSFORMATION\_FACTOR**

All m/z values are transformed by this factor This value will be multiplied with m/z values before converted to integer. This means that values with a difference of 0.1 ppm  $\omega$  1000 m/z won't be distinguishable

Default value: 10000

### **INTENSITY\_TRANSFORMATION\_FACTOR**

All intensities are transformed with this factor Default value: 100000.0

#### **BUILD\_RESULT\_INDEX**

The results are indexed for faster access Default value: True

# <span id="page-19-0"></span>**3.7 Frequently asked questions**

### **3.7.1 Q: What are the hardware requirements for pyQms?**

A: pyQms can be run on any (more or less up to date) computer supporting macOS, Linux or Windows and Python version 3.4+. Fast access to spectra is beneficial for the overall performance (e.g. mzML files stored on SSDs). In our experience, slow HDDs (also reading multiple files at the same time from the same HDD or network resource) are most of the time the limiting factor during large scale quantification.

Please consider that the RAM usage dependens on the number of input molecules, charges and labeling percentiles. Some examples are given below.

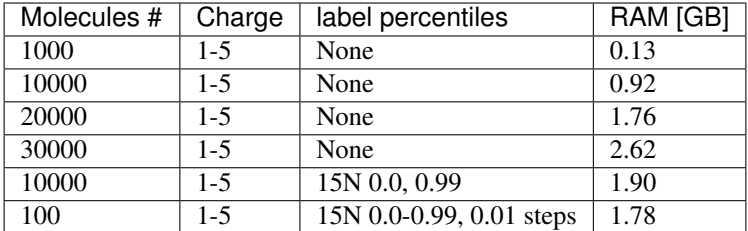

### **3.7.2 Q: What data/file formats are accepted by pyQms?**

A: pyQms accepts simple peak lists consisting of m/z and intensity pairs. E.g.

```
peak_list = [
    ( mz_1, intensity_1 ),
    ( mz_2, intensity_2 ),
    ( mz_n, intensity_n ),
    ...
]
```
Depending on the reader/access to the file format, any input format can be used (mzML, mzXML, RAW, mgf, dta, . . . ). pyQms comes with pymzML as a dependency, as access to the standard format for mass spectrometry, mzML. It is beneficial, if apart from the peak list also the retention time and the spectrum ID can be provided to pyQms to make data processing and evaluation more straightforward for the user. pyQms comes also with an adaptor to Ursgal [\(Ursgal\)](https://github.com/ursgal/ursgal) identification csv files, for automated parsing of peptides and modifications.

### **3.7.3 Q: Does the input data need to be processed?**

A: We leave data pre-processing completely on the user side. However, spectra data needs to be centroided. In the example scripts we use pymzML for data centroiding, if the spectra were not already centroided by e.g. Proteome Discoverer or msconvert implemented in Proteowizard.

### **3.7.4 Q: How should my (input) molecules look like?**

A: pyQms accepts different formats of input molecules. Please refer to the documentation of the pyqms. IsotopologueLibrary for further details.

Input molecules can be plain peptides (also with modifications in unimod style) or molecular formulas. Please provide multiple molecules in a Python list:

```
'PEPTIDE'
'PEPTIDE+HPO3'
'PEPTIDE#Oxidation:1;Phospho:4'
'+H2O'
```
### **3.7.5 Q: Is high resolution and low resolution data supported?**

A: Since resolved isotope patterns are required, only high resolution data can be processed. The precision can be adjusted in the parameters (*REL\_MZ\_RANGE*). As default, 5 ppm are used (See: *[Parameters](#page-16-6)*).

### **3.7.6 Q: Why should I use pyQms to analyze my data?**

A: pyQms offers a unique way to quantify all kind of mass spectrometry data including metabolomics, lipidomics and proteomics. All kind of labelings (even completely novel) can be defined and quantified. In contrast to many other algorithms, pyQms will report a score directly reflecting the quanlity of the match, providing the user with useful information and enabling the calculation of FDRs. As a rule-of-thumb, an mScore of 0.7 yields an FDR  $\leq$  1% for standard approaches (e.g. label-free or metabolic labeling with 15N). Further, pulse chase data can be analyzed and evaluated. Last but not least, pyQms compares favourably to other popular quantification algorithms in terms of accuracy and sensitivity.

### **3.7.7 Q: How can i adjust pyQms parameters to my mass spectrometer?**

A: Generally, no extensive adjustements are required. It is normally sufficient to use the default parameters. For further specifications please refer to the *[Parameters](#page-16-6)* section. Most importantly the *REL\_MZ\_RANGE* has to be set according to the mass spectrometer's accuracy.

### **3.7.8 Q: Where can I find my final peptide and protein abundances of my LC-MS/MS runs?**

A: In pyQms, by design we offer no direct estimation of peptide or even protein abundances. We believe, that the user should use the raw quantification data provided by pyQms and determine the abundance with own functions. However, pyQms offers adaptors to read in peptide identification results and use this information to set RT windows and determine e.g. the maximum intensity within this window. Please refer to the *[Example Scripts](#page-24-3)* and *[Adaptors](#page-16-5)* sections for further information and usage examples. We want to keep pyQms open for programmers and tailor the abundance estimation to their needs.

### **3.7.9 Q: Are there any known issues/problems etc. ?**

A: So far, no crucial issues or problems were reported. If you encounter any problem feel free to add an issue at GitHub [\(https://github.com/pyQms/pyqms\)](https://github.com/pyQms/pyqms).

### **3.7.10 Q: What are the benefits of using pyQms?**

A: Besides using a very accurate quantification tool, which is freely available and universally applicable, you and your data will benefit from the concept of the mScore, which adds a new layer of quality assurance to your data analysis.

### **3.7.11 Q: How does the scoring work? How is the mScore determined?**

A: Please refer to the documentation of pyqms.IsotopologueLibrary and the publicationfor details on the scoring. The figure below highlights the principle of the mScore and the final score determination originating from the m/z and intensity accuracy scoring.

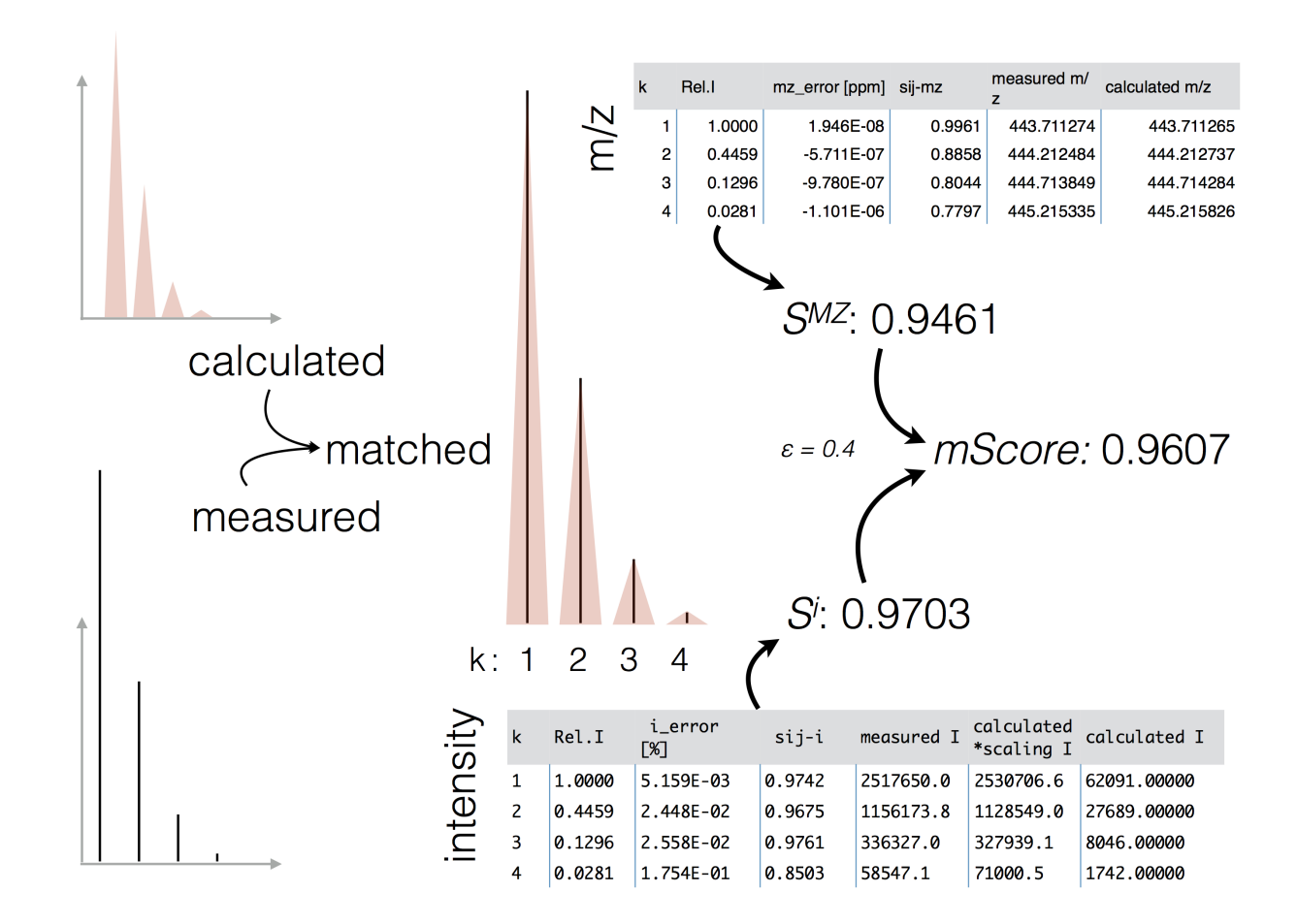

## **3.7.12 Q: How can I contribute to the further development of pyQms?**

A: Feel free to clone or fork pyQms from GitHub [\(https://github.com/pyQms/pyqms\)](https://github.com/pyQms/pyqms) and place pull request for your adjustements/improvements/recommendations! Another way is to open an issue at GitHub and let us try to fix it and help you.

## **3.7.13 Q: I have a problem/issue regarding pyQms, where can I find help?**

You can mail us or open an issue at GitHub [\(https://github.com/pyQms/pyqms\)](https://github.com/pyQms/pyqms) describing your problem/question etc.! We will try to help you.

# CHAPTER 4

# Examples

# <span id="page-24-4"></span><span id="page-24-1"></span><span id="page-24-0"></span>**4.1 Example Scripts**

pyQms comes with mupltiple example script which can be used to test the fucntionality and can be used as templates for own scripts.

### <span id="page-24-3"></span>**4.1.1 Example Scripts**

**General and quick start**

#### <span id="page-24-2"></span>**Get the BSA example mzML file**

```
get_example_BSA_file.main()
```
Downloads the BSA.mzML example file also used in openMS and Ursgal.

This file is ideally suited for the use with the example scripts to test pyQms.

Will download the BSA1.mzML to the data folder ( ../data/BSA1.mzML )

Usage:

./get\_example\_BSA\_file.py

```
#!/usr/bin/env python3
# encoding: utf-8
"" ""
   pyQms
    -----
   Python module for fast and accurate mass spectrometry data quantification
    :license: MIT, see LICENSE.txt for more details
```
Authors:

(continued from previous page)

```
* Leufken, J.
        * Niehues, A.
        * Sarin, L.P.
        * Hippler, M.
        * Leidel, S.A.
        * Fufezan, C.
"''"''"import sys
from urllib import request as request
import os
import shutil
def main():
    \bar{n} \bar{n} \bar{n}Downloads the BSA.mzML example file also used in openMS and Ursgal.
    This file is ideally suited for the use with the example scripts to test
   pyQms.
   Will download the BSA1.mzML to the data folder (../data/BSA1.mzML)
    Usage:
        ./get_example_BSA_file.py
    "''"''"''"mzML_file = os.path.join(
        os.pardir,
        'data',
        'BSA1.mzML'
    )
    if os.path.exists(mzML_file) is False:
        http_url = 'http://sourceforge.net/p/open-ms/code/HEAD/tree/OpenMS/share/
˓→OpenMS/examples/BSA/BSA1.mzML?format=raw'
        basename = os.path.basename(http_url).replace('?', '') #Win compatible
        output_path = os.path.join( os.path.dirname(mzML_file), basename)
        with open( output_path, 'wb') as ooo:
            local filename, headers = request.urlretrieve(
                http_url,
                filename = output_path,
            )
        try:
            shutil.move(
               '{0}?format=raw'.format(mzML_file),
                mzML_file
            )
        except:
            shutil.move(
                '{0}format=raw'.format(mzML_file),
                mzML_file
            )
        print(
            'Saved file as {0}'.format(
                mzML_file,
```

```
)
        )
    return
if __name__ == '__main__':
    main()
```
#### **Basic usage**

#### **Parse ident file and quantify**

```
#!/usr/bin/env python3
# encoding: utf-8
"''"pyQms
     -----
   Python module for fast and accurate mass spectrometry data quantification
    :license: MIT, see LICENSE.txt for more details
    Authors:
        * Leufken, J.
        * Niehues, A.
        * Sarin, L.P.
        * Hippler, M.
        * Leidel, S.A.
        * Fufezan, C.
"''"''"import pyqms
import sys
import pickle
import os
import pyqms.adaptors
try:
    import pymzml
except:
    print('Please install pymzML via: pip install pymzml')
def main(ident_file=None, mzml_file=None):
    "''"''"''"Script to automatically parse `Ursgal`_ result files and quantify it via
    pyQms. Please refer to Documenation of :doc:`adaptors` for further
    information.
    `Ursgal`_ result files or files in `mzTab` format are read in and used for
    quantification of the BSA example file.
    Note:
```

```
Use e.g. the BSA1.mzML example file. Please download it first using
    'get_example_BSA_file.py'. Evidence files can also be found in the
    data folder 'BSA1_omssa_2_1_9_unified.csv' or 'BSA1_omssa_2_1_9.mztab'
Usage:
    ./parse_ident_file_and_quantify.py <ident_file> <mzml_file>
.. _Ursgal:
   https://github.com/ursgal/ursgal
.. _mzTab:
   http://www.psidev.info/mztab
"''"''"''"if ident_file.upper().endswith('MZTAB'):
    evidence_score_field = 'search_engine_score[1]'
else:
    # this is the default value in the adaptor
    evidence_score_field = 'PEP'
print(
    'Evidence score field "(0)" will be used.'.format(
       evidence_score_field
   )
)
fixed_labels, evidences, molecules = pyqms.adaptors.parse_evidence(
   fixed_labels = None,
    evidence_files = [ ident_file ],
    evidence_score_field = evidence_score_field
)
params = {
   'molecules' : molecules,
   'charges' : [1, 2, 3, 4, 5],
   'metabolic_labels' : {'15N' : [0]},
   'fixed_labels' : fixed_labels,
   'verbose' : True,
    'evidences' : evidences
}
lib = pyqms.IsotopologueLibrary( **params )
run = pymzml.run.Reader(
   mzml_file
)
out_folder = os.path.dirname(mzml_file)
mzml_file_basename = os.path.basename(mzml_file)
results = None
for spectrum in run:
   try:
        # pymzML 2.0.0 style
       scan_time = spectrum.scan_time
    except:
```

```
# scan time will be in seconds
            scan_time = spectrum.get('MS:1000016')
        if spectrum['ms level'] == 1:
            results = lib.match_all(
                mz_i_list = spectrum.centroidedPeaks,
                file_name = mzml_file_basename,
                spec_id = spectrum['id'],
                spec\_rt = scan\_time,results = results
            )
   pickle.dump(
       results,
        open(
           os.path.join(
               out folder,
                '{0}_pyQms_results.pkl'.format(
                    mzml_file_basename
                )
            ),
            'wb'
        )
    )
   return
if __name__ == '__main__':
   if len( sys.argv ) < 3:
       print(main.__doc__)
   else:
       main(
           ident_file = sys.argv[1],mzml_file = sys.argv[2]
       )
```
#### **Simple match on peak list**

```
#!/usr/bin/env python3
# encoding: utf-8
"''"''"pyQms
    -----
   Python module for fast and accurate mass spectrometry data quantification
   :license: MIT, see LICENSE.txt for more details
   Authors:
        * Leufken, J.
        * Niehues, A.
        * Sarin, L.P.
        * Hippler, M.
        * Leidel, S.A.
        * Fufezan, C.
```

```
"''"''"import pyqms
import sys
import pickle
import os
import pprint
def main( mzml=None):
    "" "
    Example script as template for most basic usage of quantification using
   pyQms.
   Use spectrum 1165 of the BSA1.mzML example file. A subrange of the spectrum
   from m/z 400 to 500 is used.
    Usage:
        ./basic_quantification_example.py
    Note:
        This example does not require a reader to access ms spectra, since a
        simnple peak liost is used.
    "''"''"peak_list = [
        (404.2492407565097, 2652.905029296875),
        (405.3003310237508, 4831.56103515625),
        (408.8403673369115, 23153.7109375),
        (409.17476109421705, 10182.2822265625),
        (409.5098740355617, 4770.97412109375),
        (411.17196124490727, 3454.364013671875),
        (413.26627826402705, 6861.84912109375),
        (419.3157903165357, 90201.5625),
        (420.2440507067882, 11098.4716796875),
        (420.31917273788645, 22288.9140625),
        (420.73825281590496, 8159.7099609375),
        (421.2406187369968, 3768.656494140625),
        (427.3787652898548, 5680.43212890625),
        (433.3316647490907, 8430.30859375),
        (434.705984428002, 25924.38671875),
        (435.2080179219357, 11041.2060546875),
        (443.6708762397708, 4081.282470703125),
        (443.69049198141124, 5107.13330078125),
        (443.6974813419733, 9135.3125),
        (443.7112735313511, 2517650.0),
        (443.7282222289076, 5571.26025390625),
        (443.7379762316008, 5227.4033203125),
        (444.1998579474954, 3021.341796875),
        (444.21248374593875, 1156173.75),
        (444.71384916266277, 336326.96875),
        (445.21533524843596, 58547.0703125),
        (445.71700965093, 4182.04345703125),
        (446.1200302053469, 93216.3359375),
        (447.09963627699824, 3806.537109375),
        (447.1169242266495, 59846.37109375),
```

```
(447.3464079857604, 13170.9541015625),
       (448.11566395552086, 9294.5107421875),
       (448.3500303628631, 3213.052490234375),
       (452.1123280000919, 5092.0869140625),
       (461.1934526664677, 4022.537353515625),
       (462.1463969367603, 99732.5),
        (463.14561508666384, 24247.015625),
       (464.1433022096936, 20417.041015625),
       (465.1421080732791, 3222.4052734375),
       (470.1669593722212, 8621.81640625),
       (475.23989190282134, 3369.073974609375),
       (493.27465300375036, 2725.885986328125),
       (496.0077303201583, 8604.0830078125),
   ]
   print('{0:-^100}'.format('Library generation'))
   lib = pyqms.IsotopologueLibrary(
       molecules = [ 'DDSPDLPK' ],
       charges = [2],
       metabolic_labels = None,
       fixed_labels = None,
       verbose = True
   \lambdaprint('{0:-^100}'.format('Library generation'))
   results = lib.match_all(
       mz_i_list = peak_list,
       file_name = 'BSA_test',
       spec id = 1165,
       spec\_rt = 29.10,
       results = None
   \lambdaprint()
   print('{0:-^100}'.format('Results summary'))
   for key in results.keys():
       peptide = results.lookup['formula to molecule'][key.formula][0]
       print(
           'For Peptide \{0\} with formula \{1\} and charge \{2\} the following match
˓→could be made:'.format(
               peptide,
               key.formula,
               key.charge
           )
       )
       for match in results[key]['data']:
           print(
                '\tAmount {0:1.2f} (scaling_factor) was detected with a matching
˓→score of {1:1.2f}'.format(
                   match.scaling_factor,
                   match.score
               )
           )
           print(
                '\tThe follwowing peaks have been matched:'
           )
           for measured_mz, measured_intensity, relative_i, calculated_mz,
˓→calculated_intensity in match.peaks:
               print(
```

```
'\t\t{0:1.6f} m/z @ {1:1.2e} intensity'.format(
                        measured_mz,
                        measured_intensity
                    )
                )
    print('{0:-^100}'.format('Results summary'))
    return
if __name__ == '__main__':
   main()
```
#### **View result pkl stats**

```
view_result_pkl_stats.main(result_pkl=None)
```
usage: ./view\_result\_pkl\_stats.py <Path2ResultPkl>

This script will show the stats of a result pkl file. Can be used to query the number of quantified formulas and charge states etc.

```
#!/usr/bin/env python3
# encoding: utf-8
\overline{u}" \overline{u}pyQms
     -----
    Python module for fast and accurate mass spectrometry data quantification
    : license: MIT, see LICENSE. txt for more details
    Authors:
          * Leufken, J.
          * Niehues, A.
          * Sarin, L.P.
          * Hippler, M.
          * Leidel, S.A.
          * Fufezan, C.
\boldsymbol{u} \boldsymbol{u} \boldsymbol{n}import pickle
import sys
def main(result_pkl=None):
     \mathbf{r} '\mathbf{r}usage:
          ./view_result_pkl_stats.py <Path2ResultPkl>
     This script will show the stats of a result pkl file. Can be used to query
     the number of quantified formulas and charge states etc.
     \mathbf{r}^{\top}\mathbf{r}^{\top}\mathbf{r}
```

```
results_class = pickle.load(
        open(
            result_pkl,
             'rb'
        )
    )
    print('Result pkl file holds the following information:')
    print()
    for key, value in results_class.index.items():
        print(
             'Number of \{0: \langle 20 \rangle : \{1\}'.format(
                key,
                 len(value)
             )
        )
        print('\tExample values (up to 5): {0}'.format(list(value)[:5]))
        print()
if __name__ == '__main__':
    if len( sys.argv ) < 2:
        print(main.__doc__)
    else:
        main(
            result_pkl = sys.argv[1],
        )
```
#### **Access the result class**

access\_result\_class.**main**(*result\_pkl=None*)

usage: ./access\_result\_class.py <Path2ResultPkl>

This script will produce a dictionary with all summed up peptide amounts. The main idea is to show how to access the result pkl and loop over the data structure.

Note: Since no filters (score, RT windows, etc.) are applied, this script should not be used to estimate the actual amount of the quantified molecules in the results pkl.

```
#!/usr/bin/env python3
# encoding: utf-8
\boldsymbol{H}^{\dagger}\boldsymbol{H}^{\dagger}\boldsymbol{H}^{\dagger}pyQms
     -----
     Python module for fast and accurate mass spectrometry data quantification
     :license: MIT, see LICENSE.txt for more details
    Authors:
          * Leufken, J.
          * Niehues, A.
          * Sarin, L.P.
```
\* Hippler, M.

(continued from previous page)

```
* Leidel, S.A.
        * Fufezan, C.
"''"''"import pickle
import sys
import pprint
def main(result_pkl=None):
    \langle T \mid T \mid Tusage:
        ./access_result_class.py <Path2ResultPkl>
   This script will produce a dictionary with all summed up peptide amounts.
   The main idea is to show how to access the result pkl and loop over the
    data structure.
   Note:
        Since no filters (score, RT windows, etc.) are applied, this script
        should not be used to estimate the actual amount of the quantified
        molecules in the results pkl.
    \hat{r}'r 'r
    results_class = pickle.load(
        open(
            result_pkl,
            'rb'
        )
    )
   amount_collector = {}
    for key, value in results_class.items():
        peptide = results_class.lookup['formula to molecule'][key.formula][0]
        if peptide not in amount_collector.keys():
            amount_collector[ peptide ] = {
                'amount' : 0
            }
        for matched_spectrum in value['data']:
            amount_collector[peptide]['amount'] += matched_spectrum.scaling_factor
   pprint.pprint(
        amount_collector
    )
if __name__ == '__main__':
   if len( sys.argv ) < 2:
       print(main.__doc__)
    else:
        main(
            result_pkl = sys.argv[1],
```
<span id="page-34-0"></span>)

#### **Generate quant summary file**

generate\_quant\_summary\_file.**main**(*result\_pkl=None*)

usage: ./generate\_quant\_summary\_file.py <Path2ResultPkl>

This script will produce quant summary file with all according evidence information which are stored in the result pkl file. Amounts (maxI) will be calculated if possible.

Note: Make sure, an evidence lookup is provided in the results class, so that retention time windows can be defined. Otherwise no meaningful amounts can be calculated.

Warning: Can take very long depending on pkl size!

```
#!/usr/bin/env python3
# encoding: utf-8
\bar{n} \bar{n} \bar{n}pyQms
    -----
    Python module for fast and accurate mass spectrometry data quantification
    :license: MIT, see LICENSE.txt for more details
    Authors:
        * Leufken, J.
         * Niehues, A.
         * Sarin, L.P.
        * Hippler, M.
        * Leidel, S.A.
        * Fufezan, C.
\bar{n}/\bar{n}/\bar{n}import pickle
import sys
def main(result_pkl=None):
    \mathbf{r}usage:
        ./generate_quant_summary_file.py <Path2ResultPkl>
    This script will produce quant summary file with all according evidence
    information which are stored in the result pkl file. Amounts (maxI) will be
    calculated if possible.
    Note:
```

```
Make sure, an evidence lookup is provided in the results class, so that
        retention time windows can be defined. Otherwise no meaningful amounts
        can be calculated.
    Warning:
        Can take very long depending on pkl size!
    \mathbf{r}results_class = pickle.load(
        open(
           result_pkl,
            'rb'
        )
    )
    rt_border_tolerance = 1
    # quant_summary_file = '{0}_quant_summary.csv'.format(result_pkl)
    quant\_summary_file = '{} 0} quant\_summary.xlsx'.format(result\_pkl)results_class.write_rt_info_file(
        output_file = quant_summary_file,<br>list_of_csvdicts = None,
        list_of_csvdicts = None,
        trivial_name_lookup = None,
        rt_border_tolerance = rt_border_tolerance,
        update = True
    )
   results_class.calc_amounts_from_rt_info_file(
        rt_info_file = quant_summary_file,
        rt_border_tolerance = rt_border_tolerance,
        calc_amount_function = None
    )
    return
if __name__ == '__main__':
   if len( sys.argv ) < 2:
       print(main.__doc__)
    else:
       main(
            result\_pk1 = sys.argv[1],)
```
#### **Write raw quant results as csv**

write\_raw\_result\_csv.**main**(*result\_pkl=None*)

usage: ./write\_raw\_result\_csv.py <Path2ResultPkl>

Will write all results of a result pkl into a .csv file. Please refer to Documentation of *[Result Class](#page-16-2)* for further information.

Warning: The resulting .csv files can become very large depending on the provided pkl file!

Keys in csv:

- Formula : molecular formula of the molecule (str)
- Molecule : molecule or trivial name (str)
- Charge : charge of the molecule (int)
- ScanID : ScanID of the quantified spectrum (int)
- Label Percentiles : Labeling percentile ( (element, enrichment in %), )
- Amount : the determined amount of the molecule
- Retention Time : retetention time of the ScanID
- mScore : score of the isotopologue match
- Filename : filename of spectrum input files

```
#!/usr/bin/env python3
# encoding: utf-8
"''"''"pyQms
     -----
    Python module for fast and accurate mass spectrometry data quantification
    :license: MIT, see LICENSE.txt for more details
    Authors:
         * Leufken, J.
         * Niehues, A.
         * Sarin, L.P.
         * Hippler, M.
         * Leidel, S.A.
         * Fufezan, C.
"''"''"''"import pickle
import sys
def main(result_pkl=None):
    \mathcal{T} \subset \mathcal{T} \subset \mathcal{T}usage:
         ./write_raw_result_csv.py <Path2ResultPkl>
    Will write all results of a result pkl into a .csv file. Please refer to
    Documentation of :doc:`results` for further information.
    Warning:
         The resulting .csv files can become very large depending on the provided
         pkl file!
    Keys in csv:
         * Formula : molecular formula of the molecule (str)<br>* Molecule : molecule or trivial name (str)
         * Molecule : molecule or trivial name (str)<br>* Charge : charge of the molecule (int)
                                : charge of the molecule (int)
```

```
* ScanID : ScanID of the quantified spectrum (int)
        * Label Percentiles : Labeling percentile ( (element, enrichment in %), )
        * Amount : the determined amount of the molecule
        * Retention Time : retetention time of the ScanID
        * mScore : score of the isotopologue match
        * Filename : filename of spectrum input files
    \mathbf{r} 'n \mathbf{r}results_class = pickle.load(
       open(
          result_pkl,
           'rb'
       )
   )
   results_class.write_result_csv(
       output_file_name= '{0}_raw_results.csv'.format(result_pkl)
   )
if __name__ == '__main__':
   if len( sys.argv ) < 2:
       print(main.__doc__)
   else:
       main(
           result\_pk1 = sys.argv[1],)
```
#### **Write results as mzTab**

write\_mztab\_result.**main**(*result\_pkl=None*)

usage: ./write\_mztab\_results.py <Path2ResultPkl>

Will write all results of a result pkl into a .mztab file. Please refer to Documentation of *[Result Class](#page-16-2)* for further information.

Note: Please note that the ouput in mzTab format is still in beta stage. Since pyQms is a raw quantification tool, some meta data has to be passed/set manually by the user.

```
#!/usr/bin/env python3
# encoding: utf-8
\boldsymbol{u} \boldsymbol{u} \boldsymbol{n}pyQms
    -----
    Python module for fast and accurate mass spectrometry data quantification
    :license: MIT, see LICENSE.txt for more details
    Authors:
         * Leufken, J.
         * Niehues, A.
```

```
* Sarin, L.P.
         * Hippler, M.
         * Leidel, S.A.
         * Fufezan, C.
\bar{n} \bar{n} \bar{n}import pickle
import sys
def main(result_pkl=None):
    \langle T \mid T \mid Tusage:
        ./write_mztab_results.py <Path2ResultPkl>
    Will write all results of a result pkl into a .mztab file. Please refer to
    Documentation of :doc:`results` for further information.
    Note:
        Please note that the ouput in mzTab format is still in beta stage.
        Since pyQms is a raw quantification tool, some meta data has to be
        passed/set manually by the user.
    \mathbf{r} 's \mathbf{r}results_class = pickle.load(
        open(
            result_pkl,
            'rb'
        )
    )
    results_class.write_result_mztab(
        output_file_name = '{0}_results.mztab'.format(result_pkl)
    \lambdaif __name__ == '__main__':
    if len( sys.argv ) < 2:
        print(main.__doc__)
    else:
        main(
             result_pkl = sys.argv[1],
        )
```
#### **Write results as mzTab (BSA example)**

write\_BSA\_mztab\_results.**main**(*result\_pkl=None*)

usage: ./write\_mztab\_results.py <Path2ResultPkl>

Will write all results of a result pkl into a .mztab file. Please refer to Documentation of *[Result Class](#page-16-2)* for further information.

Warning: This example script is specifically for the BSA1.mzML quantification results, since file specific meta data is passed. Please use 'write\_mztab\_results.py' for a more general script to produce mzTab results.

Note: Please note that the ouput in mzTab format is still in beta stage. Since pyQms is a raw quantification tool, some meta data has to be passed/set manually by the user.

```
#!/usr/bin/env python3
# encoding: utf-8
"''"''"pyQms
     -----
    Python module for fast and accurate mass spectrometry data quantification
    :license: MIT, see LICENSE.txt for more details
    Authors:
         * Leufken, J.
         * Niehues, A.
         * Sarin, L.P.
         * Hippler, M.
         * Leidel, S.A.
         * Fufezan, C.
\bar{n} \bar{n} \bar{n}import pickle
import sys
def main(result_pkl=None):
    \mathcal{F}^{\dagger}(\mathcal{F}^{\dagger})usage:
         ./write_mztab_results.py <Path2ResultPkl>
    Will write all results of a result pkl into a .mztab file. Please refer to
    Documentation of :doc: `results` for further information.
    Warning:
        This example script is specifically for the BSA1.mzML quantification
        results, since file specific meta data is passed. Please use
         'write_mztab_results.py' for a more general script to produce mzTab
        results.
    Note:
        Please note that the ouput in mzTab format is still in beta stage.
        Since pyQms is a raw quantification tool, some meta data has to be
        passed/set manually by the user.
    \mathbf{r} 's \mathbf{r}results_class = pickle.load(
```

```
open(
           result_pkl,
           'rb'
       )
   )
   # provide meta data as lists of mztab specific formats. Pass directly
   # mztab correct format.
   mztab_meta_info = {
       'protein_search_engine_score' : [],
       'psm_search_engine_score' : ['[MS,MS:1001475,OMSSA:evalue, ]'],
       'fixed_mod' : ['[UNIMOD, UNIMOD:4, Carbamidomethyl, ]'],
       'variable_mod' : ['[UNIMOD, UNIMOD:35, Oxidation, ]'],
       'study_variable-description' : ['Standard BSA measurement'],
       'ms run-location' : ['BSA1.mzML'],
   }
   results_class.lookup['mztab_meta_info'] = mztab_meta_info
   results_class.write_result_mztab(
       output_file_name = '{0}_results.mztab'.format(result_pkl)
   \lambdaif __name__ == '__main__':
   if len( sys.argv ) < 2:
      print(main.__doc__)
   else:
       main(
          result\_pk1 = sys.argv[1],)
```
#### **Advanced usage**

**Parse ident file and quantify (with CAM)**

```
#!/usr/bin/env python3
# encoding: utf-8
\bar{n} \bar{n} \bar{n}pyQms
     -----
    Python module for fast and accurate mass spectrometry data quantification
    :license: MIT, see LICENSE.txt for more details
    Authors:
        * Leufken, J.
        * Niehues, A.
        * Sarin, L.P.
        * Hippler, M.
        * Leidel, S.A.
         * Fufezan, C.
```

```
"''"''"import pyqms
import sys
import pickle
import os
import pyqms.adaptors
try:
    import pymzml
except:
   print('Please install pymzML via: pip install pymzml')
def main(ident_file=None, mzml_file=None):
    T T TScript to automatically parse `Ursgal`_ result files and quantify it via
    pyQms.
    For evidence files with molecules with Caramidomethylation as fixed
    modification. These mode will be stripped from the molecules. This is
    important if an metabolic label (like 15N) is applied. This ensures that the
   nitrogens pools of the peptides (which are 15N labeled) do not mix up with
    the nitrogen pool of the Carbamidomethylation (14N since intriduced during
    sample preparation). Please refer to Documenation of :doc: adaptors' for
    further information.
    `Ursgal`_ result files or files in `mzTab` format are read in and used for
    quantification of the BSA example file.
    Note:
        Use e.g. the BSA1.mzML example file. Please download it first using
        'get_example_BSA_file.py'. Evidence files can also be found in the
        data folder 'BSA1_omssa_2_1_9_unified.csv' or 'BSA1_omssa_2_1_9.mztab'
    Usage:
        ./parse_ident_file_and_quantify_with_carbamidomethylation.py <ident_file>
˓→<mzml_file>
    .. _Ursgal:
        https://github.com/ursgal/ursgal
    .. _mzTab:
        http://www.psidev.info/mztab
    \mathbf{r} '\mathbf{r}# define the fixed label for Caramidomethyl
    tmp_fixed_labels = {
        'C' : [
            {
                'element composition' : {'O': 1, 'H': 3, '14N': 1, 'C': 2},
                'evidence_mod_name': 'Carbamidomethyl'
            },
        ]
```

```
}
   formatted_fixed_labels, evidence_lookup, molecule_list = pyqms.adaptors.parse_
˓→evidence(
       fixed_labels = tmp_fixed_labels,
       evidence_files = [ ident_file ],
   )
   params = {
       'molecules' : molecule_list,
       'charges' : [1, 2, 3, 4, 5],
       'metabolic_labels' : {'15N' : [0, ]},
       'fixed_labels' : formatted_fixed_labels,
       'verbose' : True,
       'evidences' : evidence lookup
   }
   lib = pyqms.IsotopologueLibrary('**params)run = pymzml.run.Reader(
      mzml_file
   )
   out_folder = os.path.dirname(mzml_file)
   mzml_file_basename = os.path.basename(mzml_file)
   results = None
   for spectrum in run:
       spec_id = spectrum['id']
       try:
           # pymzML 2.0.0 style
          scan_time = spectrum.scan_time
       except:
           # scan time will be in seconds
           scan_time = spectrum.get('MS:1000016')
       if spectrum['ms level'] == 1:
           results = lib.match_all(
              mz_i_list = spectrum.centroidedPeaks,
              file_name = mzml_file_basename,
              spec_id = spectrum['id'],spec\_rt = scan\_time,results = results
           )
   pickle.dump(
       results,
       open(
           os.path.join(
              out_folder,
               '{0}_pyQms_results.pkl'.format(
                  mzml_file_basename
              )
           ),
           'wb'
       )
   )
   return
```

```
if name == ' main ':if len( sys.argv ) < 3:
       print(main.__doc__)
    else:
        main(
            ident<sub>file</sub> = sys.argv[1],
            mzml_file = sys.argv[2]
        )
```
**Complete quantification - from identification csv to peptide abundances**

```
#!/usr/bin/env python3
# encoding: utf-8
\bar{n} \bar{n} \bar{n}pyQms
    -----
   Python module for fast and accurate mass spectrometry data quantification
    : license: MIT, see LICENSE.txt for more details
   Authors:
        * Leufken, J.
        * Niehues, A.
        * Sarin, L.P.
        * Hippler, M.
        * Leidel, S.A.
        * Fufezan, C.
"''"''"import pyqms
import sys
import pickle
import os
import pyqms.adaptors
try:
    import pymzml
except:
   print('Please install pymzML via: pip install pymzml')
def main(ident_file = None, mzml_file = None):
    '''Examples script to demonstrate a (example) workflow from mzML files to
   peptide abundances. Will plot for every quantified peptide a matched
    isotopologue chromatogram (MIC). The plots include RT windows, maximum
    amount in RT window and identification RT(s).
    `Ursgal`_ result files or files in `mzTab` format are read in and used for
    quantification of the BSA example file.
    Note:
```

```
Use e.g. the BSA1.mzML example file. Please download it first using
       'get_example_BSA_file.py'. Evidence files can also be found in the
       data folder 'BSA1_omssa_2_1_9_unified.csv' or 'BSA1_omssa_2_1_9.mztab'
   Usage:
       ./complete_BSA_quantification.py <ident_file> <mzml_file>
   .. _Ursgal:
       https://github.com/ursgal/ursgal
   .. _mzTab:
       http://www.psidev.info/mztab
   Note:
       rpy2 is required for all plotting
   \mathbf{r} , \mathbf{r} , \mathbf{r}# define the fixed label for Carbamidomethyl
   tmp_fixed_labels = {
       'C' : [
           {
               'element_composition' : {'O': 1, 'H': 3, '14N': 1, 'C': 2},
               'evidence_mod_name': 'Carbamidomethyl'
           },
       ]
   }
   if ident_file.upper().endswith('MZTAB'):
       evidence_score_field = 'search_engine_score[1]'
   else:
       # this is the default value in the adaptor
       evidence_score_field = 'PEP'
   print(
       'Evidence score field "{0}" will be used.'.format(
           evidence_score_field
       )
   \lambdaformatted_fixed_labels, evidence_lookup, molecule_list = pyqms.adaptors.parse_
˓→evidence(
       fixed_labels = tmp_fixed_labels,
       evidence_files = [ ident_file ],
       evidence_score_field = evidence_score_field
   )
   params = {
       'molecules' : molecule_list,
       'charges' : [1, 2, 3, 4, 5],
       'metabolic_labels' : {'15N' : [0, ]},
       'fixed_labels' : formatted_fixed_labels,
       'verbose' : True,
       'evidences' : evidence lookup
   }
   lib = pyqms.IsotopologueLibrary( **params )
```

```
run = pymzml.run.Reader(
       mzml_file
   )
   out_folder = os.path.dirname(mzml_file)
   mzml_file_basename = os.path.basename(mzml_file)
   results = None
   for spectrum in run:
       spec_id = spectrum['id']
       try:
           # pymzML 2.0.0 style
           scan_time = spectrum.scan_time
       except:
           # scan time will be in seconds
           scan time = spectrum.get('MS:1000016')
       if spectrum['ms level'] == 1:
           results = lib.match_all(
               mz_i list = spectrum.centroidedPeaks,
               file_name = mzml_file_basename,
               spec_id = spectrum['id'],spec\_rt = scan\_time,results = results
           \lambda# print(results)
   out_folder = os.path.join(
       os.path.dirname(ident_file),
       'complete_BSA_quantification'
   \lambdaif os.path.exists(out_folder) is False:
       os.mkdir(out_folder)
   print()
   print('All results go into folder: {0}'.format(out_folder))
   rt_border_tolerance = 1
   quant_summary_file = os.path.join(
       out_folder,
       'complete_BSA_quantification_summary.xlsx',
   )
   results.write_rt_info_file(
       output_file = quant_summary_file,
       list_of_csvdicts = None,
       trivial_name_lookup = None,
       rt_border_tolerance = rt_border_tolerance,
       update = True
   \lambdacalculated_amounts = results.calc_amounts_from_rt_info_file(
       rt_info_file = quant_summary_file,
       rt_border_tolerance = rt_border_tolerance,
       calc_amount_function = None, # calc_amount_function
   )
   # print(calculated_amounts)
   formula_charge_to_quant_info = {}
   for line_dict in calculated_amounts:
       formula_charge_to_quant_info[ (line_dict['formula'], int(line_dict['charge
\leftrightarrow'])) ] = {
           'rt' : line_dict['max I in window (rt)'],
           'amount' : line_dict['max I in window'],
           'rt start' : line_dict['start (min)'],
```

```
(continued from previous page)
```

```
'rt stop' : line_dict['stop (min)'],
            'evidence_rts' : [],
        }
       if len(formula_charge_to_quant_info[ (line_dict['formula'], int(line_dict[
˓→'charge'])) ]['evidence_rts']) == 0:
           for ev_string in line_dict['evidences (min)'].split(';'):
               formula_charge_to_quant_info[ (line_dict['formula'], int(line_dict[
˓→'charge'])) ]['evidence_rts'].append(
                   round( float( ev_string.split('@')[1] ), 2 )
               \lambdaimport_ok = False
   try:
       import rpy2
       import_ok = True
   except:
       pass
   if import_ok:
       print ('Plotting results plot including RT windows, abundances and,
˓→identifications')
       for key in results.keys():
           short_key = ( key.formula, key.charge )
           match_list = results[key]['data']
           if len(match_list) < 15:
               continue
           file_name = os.path.join(
               out_folder ,
                'MIC_2D_{0}_{1}.pdf'.format(
                    '_'.join(
                        results.lookup['formula to molecule'][ key.formula ]
                    ),
                   key.charge,
               )
           )
           graphics, grdevices = results.init_r_plot(file_name)
           ablines = {
               key : [
                    {
                        'v' : formula_charge_to_quant_info[short_key]['rt'],
                        'lty' : 2
                    },
                    {
                        'v' : formula_charge_to_quant_info[short_key]['rt start'],
                        'lty' : 2,
                        'col' : 'blue'
                    },
                    {
                        'v' : formula charge to quant info[short key]['rt stop'],
                        'lty' : 2,
                        'col' : 'blue'
                    },
               \lceil}
            # print(formula_charge_to_quant_info[short_key])
           additional_legends = {
               key : [
```

```
{
                        'x' : formula_charge_to_quant_info[short_key]['rt'],
                        'y' : formula_charge_to_quant_info[short_key]['amount'],
                        'text' : 'max intensity: {0:1.3e}'.format(
                           formula_charge_to_quant_info[short_key]['amount'],
                       ),
                        'pos' : 3 # above
                    },
                    {
                        'x' : formula_charge_to_quant_info[short_key]['rt start'],
                        'y' : formula_charge_to_quant_info[short_key]['amount'] /
\leftrightarrow2,
                        'text' : 'RT Window start',
                        'pos' : 4, # right'col' : 'blue'
                    },
                    {
                        'x' : formula_charge_to_quant_info[short_key]['rt stop'],
                        'y' : formula_charge_to_quant_info[short_key]['amount'] /
\rightarrow2,
                        'text' : 'RT window stop',
                        'pos' : 2, # left,'col' : 'blue'
                   },
               ]
           }
           for evidence_rt in formula_charge_to_quant_info[short_key]['evidence_rts
ightharpoonup \rightarrow \cdot \cdotablines[key].append(
                    {
                        'v' : evidence_rt,
                        'lwd' : 0.5,
                        'col' : 'purple',
                    }
               )
               additional_legends[key].append(
                    {
                        'x' : evidence_rt,
                        'y' : 0,
                        'lwd' : 0.5,
                        'col' : 'purple',
                        'text' : 'MS2 ident',
                        'pos' : 4,
                        'srt' : 45 # rotate label
                    }
               )
           results.plot_MICs_2D(
               [key],
               file_name = None,
               rt_window = None,
               i_transform = None,
               xlimits = [formula_charge_to_quant_info[short_key]['rt start']-0.05,
                   formula_charge_to_quant_info[short_key]['rt stop']+0.05,
```

```
(continues on next page)
```

```
],
               additional_legends = additional_legends,
               title = None,<br>zlimits = None,
               zlimits = None,
               ablines = ablines,
               graphics = graphics
           )
           print(
              'Plottted {0}'.format(file_name)
           \lambdareturn
if __name__ == '__main__':
   if len( sys.argv ) < 3:
       print(main.__doc__)
   else:
       main(
           ident_file = sys.argv[1],
           mzml_file = sys.argv[2]
       )
```
### **Example plot including RT borders and identification information**

Example plot for peptide 'DDSPDLPK' with charge 2 in the BSA1.mzML file.

<span id="page-49-0"></span>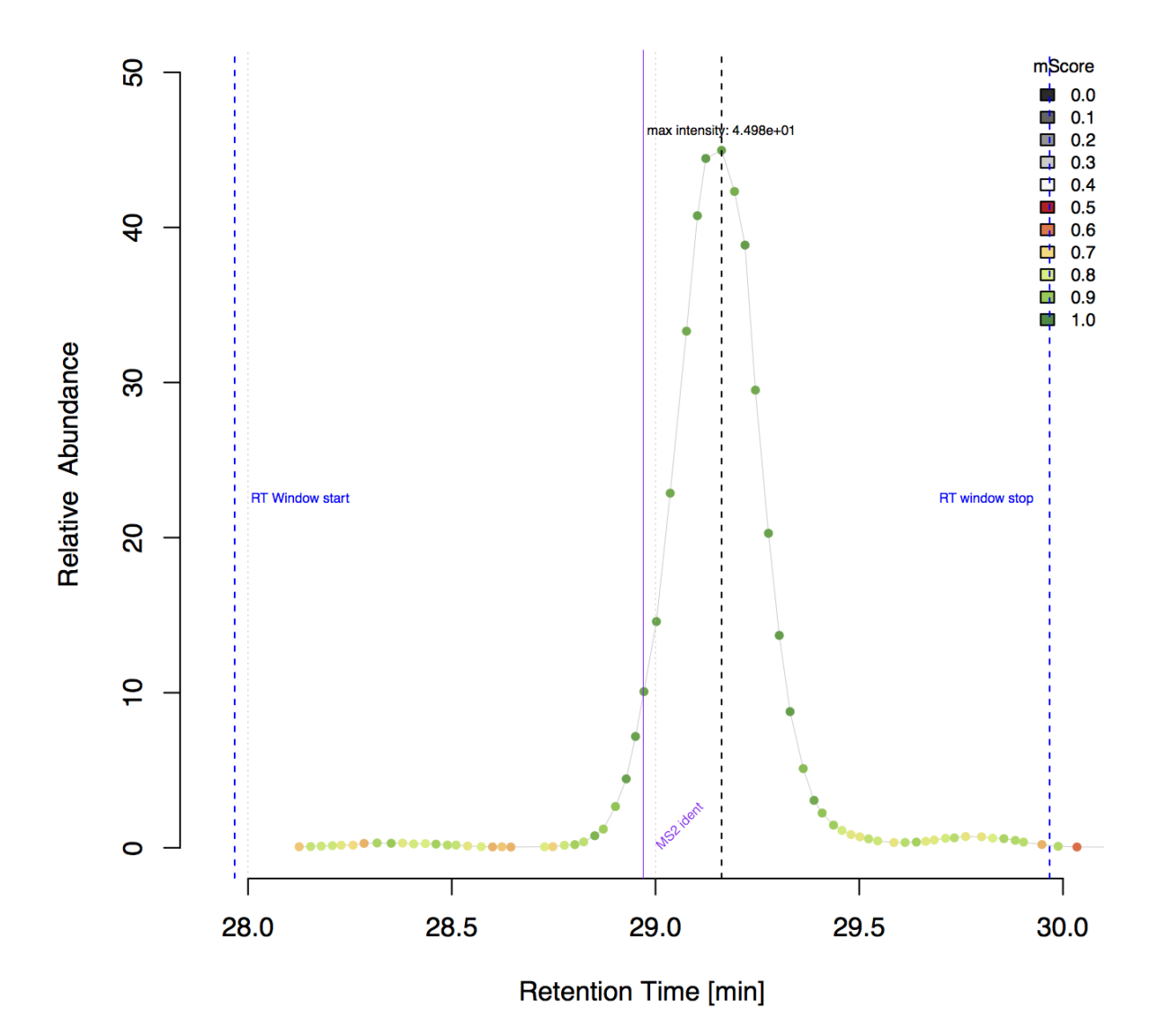

#### **Plotting and visualizattion**

#### **Plot example match**

plot\_match\_examples.**main**(*result\_pkl=None*)

usage: ./plot\_match\_examples.py <Path2ResultPkl>

Extracts the match information and plots one example isotopologue match into the 'data' folder. Uses the plot function of pymzML [\(pymzML.plot\)](https://pymzml.github.io/plot.html). Use this script as template for annotating spectra with match information.

Note: Plots only one high scored formula (mScore >0.95) from the result pkl. Use e.g. with the 'BSA1.mzML\_pyQms\_results.pkl' obtained from e.g. example script parse ident file and quantify with carbamidomethylation.py to get example plotting data.

```
#!/usr/bin/env python3
# encoding: utf-8
"''"pyQms
    -----
    Python module for fast and accurate mass spectrometry data quantification
    :license: MIT, see LICENSE.txt for more details
    Authors:
        * Leufken, J.
        * Niehues, A.
        * Sarin, L.P.
        * Hippler, M.
        * Leidel, S.A.
        * Fufezan, C.
"''"''"import pickle
import sys
import os
try:
    import pymzml
    import pymzml.plot
except:
    print('Please install pymzML via: pip install pymzml')
def main(result_pkl=None):
    '''usage:
        ./plot_match_examples.py <Path2ResultPkl>
    Extracts the match information and plots one example isotopologue match into
    the 'data' folder. Uses the plot function of pymzML (`pymzML.plot`_). Use
    this script as template for annotating spectra with match information.
    Note:
        Plots only one high scored formula (mScore >0.95) from the result pkl.
        Use e.g. with the 'BSA1.mzML_pyQms_results.pkl' obtained from e.g.example script parse_ident_file_and_quantify_with_carbamidomethylation.py
        to get example plotting data.
    .. _pymzML.plot:
        https://pymzml.github.io/plot.html
    \mathbf{r} , \mathbf{r} , \mathbf{r}results_class = pickle.load(
        open(
            result_pkl,
            'rb'
```
)

```
(continued from previous page)
```

```
)
   for key, i, entry in results_class.extract_results():
       if entry.score > 0.95:
            p = pymzml.plot.Factory()
            \begin{array}{ccc} \text{label\_x} & = & \end{array}measured_peaks = []
           matched_peaks = []
            for measured_mz, measured_intensity, relative_i, calculated_mz,
˓→calculated_intensity in entry.peaks:
                if measured_mz is not None:
                    measured_peaks.append( (measured_mz, measured_intensity) )
                    matched_peaks.append( (calculated_mz, calculated_intensity *_d\rightarrowentry.scaling factor) )
                    label_x.append(
                         (
                             calculated_mz,
                             '{0:5.3f} ppm'.format(
                                 (measured_mz - calculated_mz) / ( measured_mz * 1e-6 )
                             )
                        )
                    \lambdamz_only = [ n[0] for n in measured_peaks ]
           mz_range = [ min(mz_only)-1, max(mz_only)+1 ]
           peptides = results_class.lookup['formula to molecule'][key.formula]
            if len(peptides) > 1:
                continue
            p.newPlot(
                header = 'Formula: {0}; Peptide: {1}; Charge: {2}\n File: {3}; Scan:
˓→{4}; RT: {5:1.3f}\n Amount: {6:1.3f}; Score: {7:1.3f}'.format(
                    key.formula,
                    peptides[0],
                    key.charge,
                    key.file_name,
                    entry.spec_id,
                    entry.rt,
                    entry.scaling_factor,
                    entry.score
                ),
                mzRange = mz_range
            )
            p.add(
                measured_peaks,
                color = (0, 0, 0),
                style = 'sticks'
            )
            p.add(
                matched_peaks,
                color = (0, 200, 0),
                style = 'triangles'
            )
            p.add(
                label_x,
                color = (0, 0, 255),
                style = 'label x'
```

```
)
            plot_name = os.path.join(
                os.pardir,
                'data',
                '{0}_Peptide_{1}_Charge_{2}.xhtml'.format(
                    key.file_name,
                    peptides[0],
                    key.charge
                )
            )
            p.save(
               filename = plot_name,
               mzRange = mz_range
            )
            print(
                'Plotted file {0}'.format(
                    plot_name
                )
            )
            break
if __name__ == '__main__':
   if len( sys.argv ) < 2:
       print(main.__doc__)
   else:
       main(
            result_pkl = sys.argv[1],
        )
```
#### <span id="page-53-0"></span>**Example match plot**

```
Formula: C(59)H(94)14N(1)N(15)O(24)S(1); Peptide: YICODNQDTISSK; Charge: 2
File: BSA1.mzML; Scan: 1193; RT: 29.855
Amount: 31.989; Score: 0.960
```
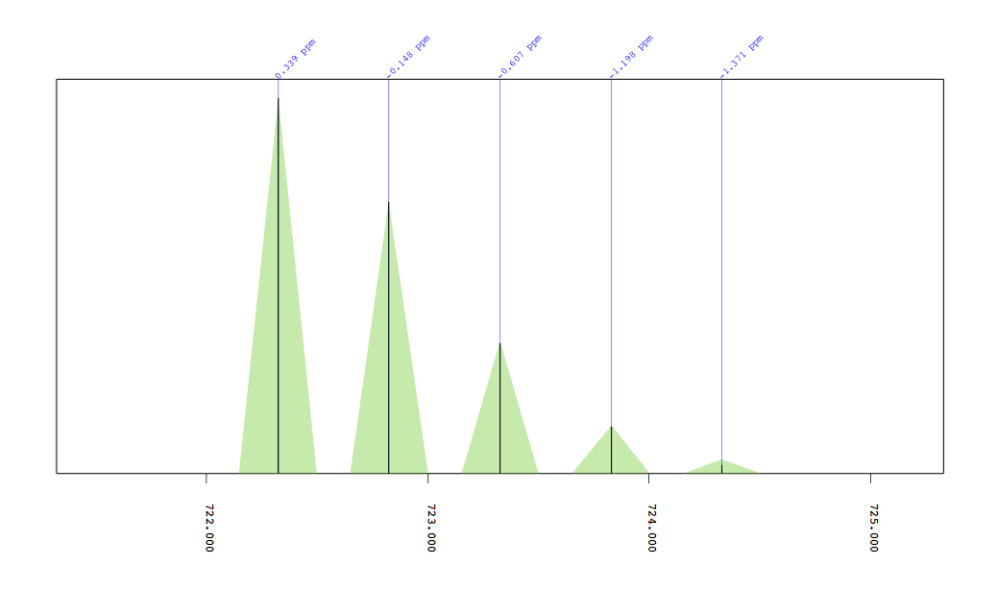

### **MIC 3D plot**

mic\_3d\_plot.**main**(*pickle\_file*)

usage: ./mic\_3d\_plot.py <path\_to\_pickled\_result\_class>

Plots 3-dimensional matched isotope chromatograms (MICs) of pyQms quantification results.

Pickled result class can contain thousands of molecules therefore this example script stops plotting after 10 plotted MICs. Otherwise all quantified formula-charge-filename combinations will be plotted!

Use e.g. the BSA data example. Download via 'get\_example\_BSA\_file.py' and quantify using 'parse\_ident\_file\_and\_quantify\_with\_carbmidomethylation.py'.

Note: Installation of R and rpy2 is required.

```
#!/usr/bin/env python3
# encoding: utf-8
"''"''"pyQms
    -----
    Python module for fast and accurate mass spectrometry data quantification
    :license: MIT, see LICENSE.txt for more details
```

```
Authors:
         * Leufken, J.
         * Niehues, A.
         * Sarin, L.P.
         * Hippler, M.
         * Leidel, S.A.
         * Fufezan, C.
\bar{n} \bar{n} \bar{n}import pickle
import sys
import os
try:
    import rpy2
except:
    print('rpy2 is not installed but required for plotting, please install it and try_
˓→again')
    print('pip3.4 install rpy2')
def main(pickle_file):
    \mathcal{F}^{\dagger}(\mathcal{F}^{\dagger})usage:
         ./mic_3d_plot.py <path_to_pickled_result_class>
    Plots 3-dimensional matched isotope chromatograms (MICs) of pyQms
    quantification results.
    Pickled result class can contain thousands of molecules therefore this
    example script stops plotting after 10 plotted MICs. Otherwise all
    quantified formula-charge-filename combinations will be plotted!
    Use e.g. the BSA data example. Download via 'get_example_BSA_file.py' and
    quantify using 'parse_ident_file_and_quantify_with_carbmidomethylation.py'.
    Note:
         Installation of R and rpy2 is required.
    \mathcal{F}^{\dagger}(\mathcal{F}^{\dagger})results = pickle.load(
        open( pickle_file, 'rb')
    )
    out_folder = os.path.join(
        os.path.dirname(pickle_file),
         'plots'
    \lambdaif os.path.exists(out_folder) is False:
        os.mkdir(out_folder)
    print('Plotting into folder: {0}'.format(out_folder))
    if len( results.keys() ) > 10:
         print(
             \mathbf{r} 's \mathbf{r}
```

```
Result class should not hold more then 10 keys, to prevent plot overflow!
Will stop after 10 plots!
\mathcal{T} \subset \mathcal{T} \subset \mathcal{T})
        # sys.exit()
    for n, key in enumerate(results.keys()):
        if n > 10:
            print('Stopping after 10 plots!')
             exit()
        if len(results[key]['data']) \leq 15:
            continue
        mzml_filename = key.file_name
        if os.sep in mzml_filename:
             mzml_filename = os.path.basename(mzml_filename)
        file_name = os.path.join(
             out_folder ,
             'MIC_3D_{0}_{1}_{2}_{3}'.format(
                 '_'.join(
                     results.lookup['formula to molecule'][ key.formula ]
                 ),
                 key.charge,
                 key.label_percentiles,
                 mzml_filename
             )
        )
        results.plot_MIC_3D(
            key,
             file_name = file_name,
        )
    return
if __name__ == '__main__':
    if len(sys.argv) \leq 1:
        sys.exit(main.__doc__)
    main( sys.argv[1] )
```
#### <span id="page-56-0"></span>**Example 3D plot**

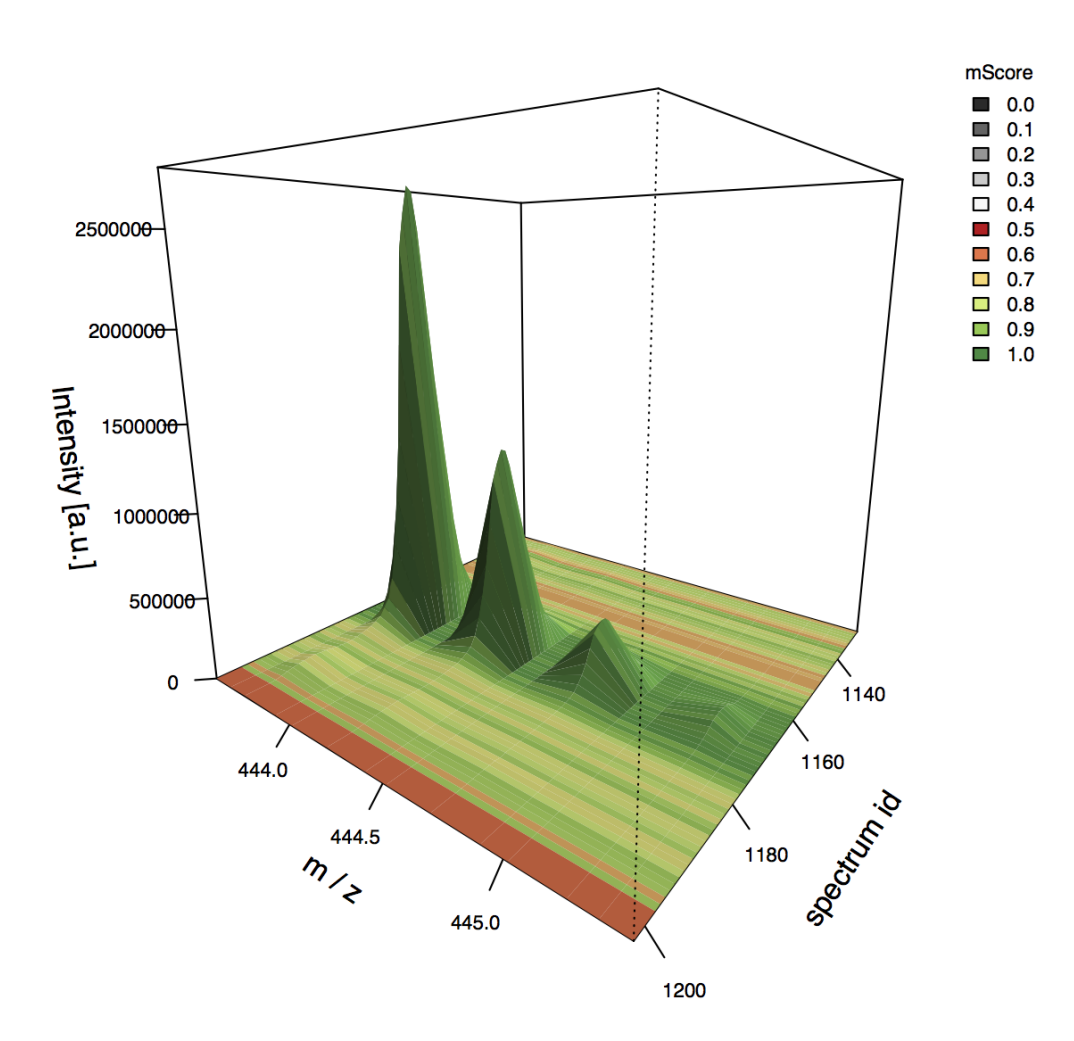

DDSPDLPK<sup>+2</sup>

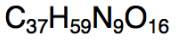

#### **MIC 2D plot**

mic\_2d\_plot.**main**(*pickle\_file*)

usage: ./mic\_2d\_plot.py <path\_to\_pickled\_result\_class>

Plots 2-dimensional matched isotope chromatograms (MICs) of pyQms quantification results.

Pickled result class can contain thousands of molecules therefore this example script stops plotting after 10 plotted MICs. Otherwise all quantified formula-charge-filename combinations will be plotted!

Use e.g. the BSA data example. Download via 'get\_example\_BSA\_file.py' and quantify using

'parse ident file and quantify with carbmidomethylation.py'.

```
Note: Installation of R and rpy2 is required.
```

```
#!/usr/bin/env python3
# encoding: utf-8
\bar{n} \bar{n} \bar{n}pyQms
    -----
    Python module for fast and accurate mass spectrometry data quantification
    :license: MIT, see LICENSE.txt for more details
    Authors:
        * Leufken, J.
        * Niehues, A.
        * Sarin, L.P.
        * Hippler, M.
        * Leidel, S.A.
        * Fufezan, C.
"''"''"import pickle
import sys
import os
try:
    import rpy2
except:
    print('rpy2 is not installed but required for plotting, please install it and try<sub>u</sub>
\rightarrowagain')
    print('pip3.4 install rpy2')
def main(pickle_file):
    \mathbf{r}usage:
        ./mic_2d_plot.py <path_to_pickled_result_class>
    Plots 2-dimensional matched isotope chromatograms (MICs) of pyQms
    quantification results.
    Pickled result class can contain thousands of molecules therefore this
    example script stops plotting after 10 plotted MICs. Otherwise all
    quantified formula-charge-filename combinations will be plotted!
    Use e.g. the BSA data example. Download via 'get_example_BSA_file.py' and
    quantify using 'parse_ident_file_and_quantify_with_carbmidomethylation.py'.
    Note:
        Installation of R and rpy2 is required.
```

```
results = pickle.load(
        open( pickle_file, 'rb')
    )
    out_folder = os.path.join(
        os.path.dirname(pickle_file),
        'plots'
    )
    if os.path.exists(out_folder) is False:
        os.mkdir(out_folder)
    print('Plotting into folder: {0}'.format(out_folder))
    if len( results.keys() ) > 10:
        print(
             T T TResult class should not hold more then 10 keys, to prevent plot overflow!
Will stop after 10 plots!
\mathcal{T} \cap \mathcal{T} \cap \mathcal{T})
        # sys.exit()
    for n, key in enumerate(results.keys()):
        if n > 10:
            print('Stopping after 10 plots!')
            exit()
        if len(results[key]['data']) \leq 15:
            continue
        mzml_filename = key.file_name
        if os.sep in mzml_filename:
            mzml_filename = os.path.basename(mzml_filename)
        file_name = os.path.join(
             out_folder ,
             'MIC_2D_{0}_{1}_{2}_{3}.pdf'.format(
                 '_'.join(
                     results.lookup['formula to molecule'][ key.formula ]
                 ),
                 key.charge,
                key.label_percentiles,
                 mzml_filename
            )
        \lambdagraphics, grdevices = results.init r plot(file name)
        results.plot_MICs_2D(
            [key],
            graphics = graphics
        )
    return
if __name__ == ' __main__':
    if len(sys.argv) \leq 1:
        sys.exit(main.__doc__)
    main( sys.argv[1] )
```
 $\mathbf{r}$  ''  $\mathbf{r}$ 

### <span id="page-59-0"></span>**Example 2D plot**

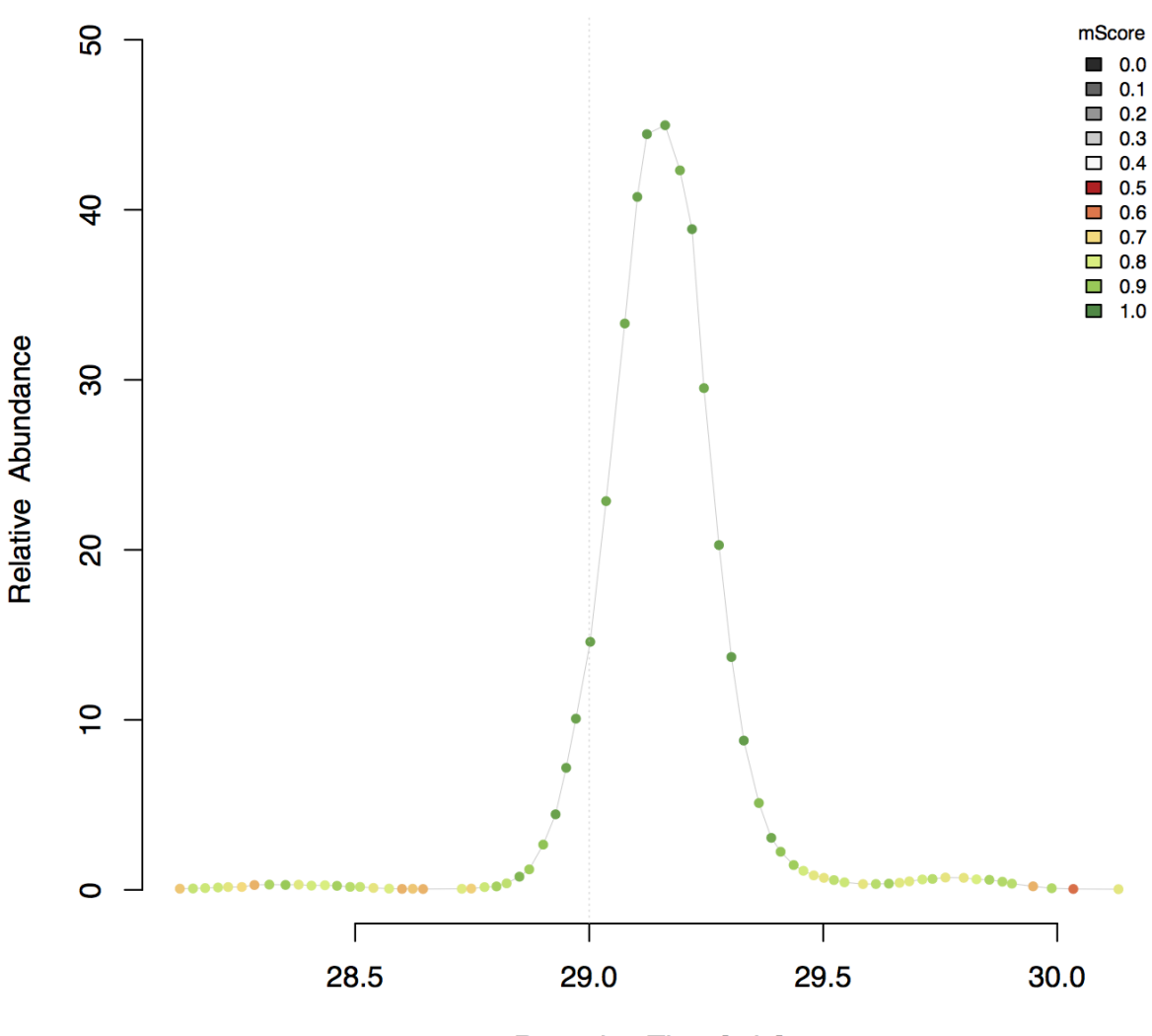

Retention Time [min]

#### **Determine m/z and intensity errors**

determine\_mz\_and\_i\_error.**main**(*result\_pkl=None*)

usage: ./determine\_mz\_and\_i\_error.py <Path2ResultPkl>

This script will determine the apparant mz and intensity error present in the quantifications for the given result pkl.

```
#!/usr/bin/env python3
# encoding: utf-8
```

```
\overline{u}" \overline{u}pyQms
    -----
    Python module for fast and accurate mass spectrometry data quantification
    :license: MIT, see LICENSE.txt for more details
    Authors:
        * Leufken, J.
         * Niehues, A.
         * Sarin, L.P.
         * Hippler, M.
         * Leidel, S.A.
         * Fufezan, C.
"''"''"import pickle
import sys
import os
def main(result_pkl=None):
    \mathcal{T} \cap \mathcal{T} \cap \mathcal{T}usage:
        ./determine_mz_and_i_error.py <Path2ResultPkl>
    This script will determine the apparant mz and intensity error present
    in the quantifications for the given result pkl.
    \mathcal{F}^{\dagger}(\mathcal{F}^{\dagger})results_class = pickle.load(
        open(
            result_pkl,
            'rb'
        )
    )
    plot_name = os.path.join(
        os.path.dirname(result_pkl),
        'mz_and_intensity_error_{0}.pdf'.format(
            os.path.basename(result_pkl)
        )
    )
    results_class._determine_measured_error(
        score_threshold = None,
        topX = 3,filename = plot_name,
        plot = True
    )
if __name__ == '__main__':
```

```
if len( sys.argv ) < 2:
   print(main.__doc__)
else:
    main(
        result\_pk1 = sys.argv[1],)
```
#### **Visualize errors on spectrum level**

```
#!/usr/bin/env python3
# encoding: utf-8
\bar{n} \bar{n} \bar{n}pyQms
    -----
    Python module for fast and accurate mass spectrometry data quantification
    : license: MIT, see LICENSE. txt for more details
    Authors:
        * Leufken, J.
        * Niehues, A.
         * Sarin, L.P.
        * Hippler, M.
        * Leidel, S.A.
        * Fufezan, C.
\bar{n}/\bar{n}/\bar{n}import pyqms
import sys
import pickle
import os
import pprint
from collections import defaultdict as ddict
try:
    import pymzml
except:
    print('Please install pymzML via: pip install pymzml')
def main( mzml=None):
    "''"''"Example script fort visualizing the m/z and intensity error, which is the
   basis for the scoring of the matches in pyQms.
   Use spectrum 1165 of the BSA1.mzML example file. A subrange of the spectrum
    from m/z 400 to 500 is used.
    Usage:
        ./visualize_scoring_information.py
    Note:
        This example does not require a reader to access MS spectra, since a
```

```
simnple peak list is used.
"''"''"peak_list = [
    (404.2492407565097, 2652.905029296875),
    (405.3003310237508, 4831.56103515625),
    (408.8403673369115, 23153.7109375),
    (409.17476109421705, 10182.2822265625),
    (409.5098740355617, 4770.97412109375),
    (411.17196124490727, 3454.364013671875),
    (413.26627826402705, 6861.84912109375),
    (419.3157903165357, 90201.5625),
    (420.2440507067882, 11098.4716796875),
    (420.31917273788645, 22288.9140625),
    (420.73825281590496, 8159.7099609375),
    (421.2406187369968, 3768.656494140625),
    (427.3787652898548, 5680.43212890625),
    (433.3316647490907, 8430.30859375),
    (434.705984428002, 25924.38671875),
    (435.2080179219357, 11041.2060546875),
    (443.6708762397708, 4081.282470703125),
    (443.69049198141124, 5107.13330078125),
    (443.6974813419733, 9135.3125),
    (443.7112735313511, 2517650.0),
    (443.7282222289076, 5571.26025390625),
    (443.7379762316008, 5227.4033203125),
    (444.1998579474954, 3021.341796875),
    (444.21248374593875, 1156173.75),
    (444.71384916266277, 336326.96875),
    (445.21533524843596, 58547.0703125),
    (445.71700965093, 4182.04345703125),
    (446.1200302053469, 93216.3359375),
    (447.09963627699824, 3806.537109375),
    (447.1169242266495, 59846.37109375),
    (447.3464079857604, 13170.9541015625),
    (448.11566395552086, 9294.5107421875),
    (448.3500303628631, 3213.052490234375),
    (452.1123280000919, 5092.0869140625),
    (461.1934526664677, 4022.537353515625),
    (462.1463969367603, 99732.5),
    (463.14561508666384, 24247.015625),
    (464.1433022096936, 20417.041015625),
    (465.1421080732791, 3222.4052734375),
    (470.1669593722212, 8621.81640625),
    (475.23989190282134, 3369.073974609375),
    (493.27465300375036, 2725.885986328125),
    (496.0077303201583, 8604.0830078125),
]
print('{0:-^100}'.format('Library generation'))
lib = pyqms.IsotopologueLibrary(
    molecules = [ 'DDSPDLPK' ],
    charges = [2],
    metabolic_labels = None,
    fixed_labels = None,
    verbose = True
)
```

```
print('{0:-^100}'.format('Library generation'))
   results = lib.match_all(
       mz_i_list = peak_list,
       file_name = 'BSA_test',
       spec_id = 1165,spec\_rt = 29.10,
       results = None
   \lambdafor key, i, entry in results.extract_results():
       p = pymzml.plot.Factory()
       label_mz_error = []
       label_i_error = []
       measured_peaks = []
       matched peaks = []peak_info = ddict(list)
       # pprint.pprint(entry.peaks)
       for measured_mz, measured_intensity, relative_i, calculated_mz, calculated_
˓→intensity in entry.peaks:
           if measured_mz is not None:
               measured_peaks.append(
                    (
                       measured_mz,
                       measured_intensity
                    )
               )
               matched_peaks.append(
                    \left(calculated_mz,
                        calculated_intensity * entry.scaling_factor
                    \lambda)
               mz_error = (measured_mz - calculated_mz) / (measured_mz * 1e-6)label_mz_error.append(
                    (
                        calculated_mz,
                        '{0:5.3f} ppm m/z error'.format(
                           mz_error
                        )
                    )
                )
               scaled_intensity = calculated_intensity * entry.scaling_factor
               rel_i_error = abs(measured_intensity - scaled_intensity) / scaled_
˓→intensity
               peak_info['measured peaks'].append(measured_mz)
               peak_info['theoretical peaks'].append(calculated_mz)
               peak_info['relative intensity'].append(relative_i)
               peak_info['scaled matched peaks'].append( calculated_intensity *_1˓→entry.scaling_factor )
               peak_info['mz error'].append( mz_error)
               peak_info['i error'].append( rel_i_error )
               if rel_i_error > 1:
                    rel_i_error = 1
```

```
(continued from previous page)
```

```
label_i_error.append(
                    \left(calculated_mz,
                        '{0:5.3f} rel. intensity error'.format(
                            rel_i_error
                        )
                   )
                )
       mz_only = [ n[0] for n in measured_peaks ]
       mz\_range = [ min(mz\_only)-1, max(mz\_only)+1 ]peptide = results.lookup['formula to molecule'][key.formula][0]
       p.newPlot(
           header = 'Formula: \{0\}; Peptide: \{1\}; Charge: \{2\}\n Amount: \{3:1.3f\};
˓→Score: {4:1.3f}'.format(
                key.formula,
                peptide,
                key.charge,
                entry.scaling_factor,
               entry.score
           ),
           mzRange = mz_range
       )
       p.add(
           measured_peaks,
           color = (0, 0, 0),
           style = 'sticks'
       )
       p.add(
           matched_peaks,
           color = (0, 200, 0),style = 'triangles'
       )
       p.add(
           label_mz_error,
           color = (255, 0, 0),
           style = 'label_x'
       )
       p.add(
           label_i_error,
           color = (255, 0, 0),
           style = 'label_x'
       )
       plot_name = os.path.join(
           os.pardir,
            'data',
            'Score_visualization_Peptide_{1}_Charge_{2}.xhtml'.format(
               key.file_name,
                peptide,
                key.charge
            )
       )
       p.save(
           filename = plot_name,
```

```
mzRange = mz_range
       )
       print(
               'Plotted file {0}'.format(
                  plot_name
               )
           )
       # print(entry)
       print('Match info')
       for key, value_list in sorted(peak_info.items()):
           print(key)
           print('[{0}]'.format(','.join([str(n) for n in value_list])))
           print()
   return
if __name__ == '__main__':
   main()
```
# CHAPTER 5

Indices and tables

- <span id="page-66-0"></span>• genindex
- modindex
- search

# Index

# <span id="page-68-0"></span>M

- main() (*in module access\_result\_class*), [29](#page-32-0)
- main() (*in module determine\_mz\_and\_i\_error*), [56](#page-59-0)
- main() (*in module generate\_quant\_summary\_file*), [31](#page-34-0)
- main() (*in module get\_example\_BSA\_file*), [21](#page-24-4)
- main() (*in module mic\_2d\_plot*), [53](#page-56-0)
- main() (*in module mic\_3d\_plot*), [50](#page-53-0)
- main() (*in module plot\_match\_examples*), [46](#page-49-0)
- main() (*in module view\_result\_pkl\_stats*), [28](#page-31-0)
- main() (*in module write\_BSA\_mztab\_results*), [35](#page-38-0)
- main() (*in module write\_mztab\_result*), [34](#page-37-0) main() (*in module write\_raw\_result\_csv*), [32](#page-35-0)